# Manuel d'utilisation R60731.0003

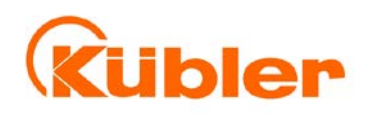

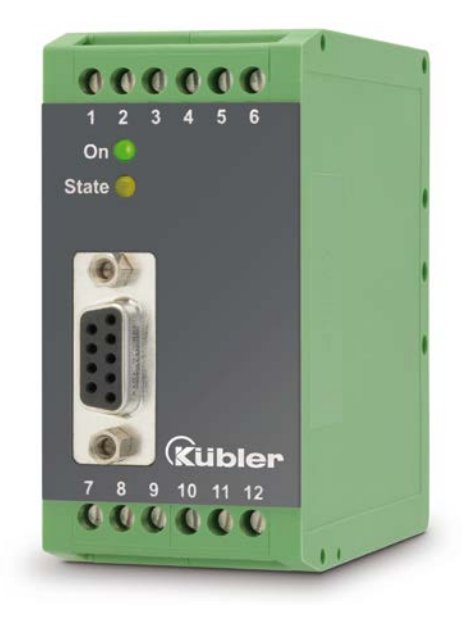

# SK.1D-1A2RS<br>Convertisseur fréquence - analogique / série

#### Caractéristiques:

- Gamme de fréquences de 0,1 Hz à 1 MHz
- Temps de conversion rapide (1 msec pour  $f > 2$  kHz)
- Sorties analogiques +/-10 V ou 0 resp. 4 ... 20 mA
- Polarité des sorties en fonction du sens de rotation
- Convertit aussi bien des signaux déphasés A/B et A, /A, B, /A que des fréquences sur une voie
- Convertit également la somme, la différence, le produit ou le rapport de deux fréquences
- Interfaces RS232 ou RS485 pour lecture sérielle de la fréquence du codeur
- Possibilité de programmation de la moyenne flottante et des courbes caractéristiques de linéarisation
- Paramétrage facile grâce à la fonction TEACH ou par PC

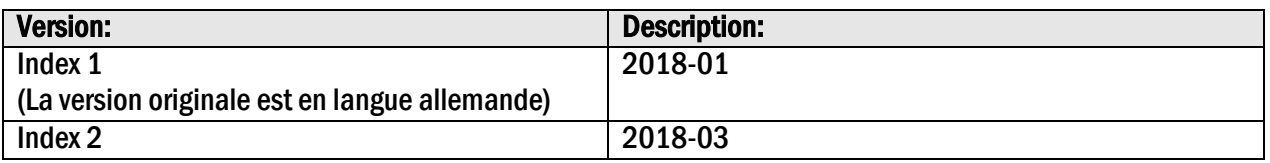

#### Notices légales:

Tous les contenus de ce mode d'emploi sont sous réserve des conditions d'utilisation et droits d'auteur de Kübler Group, Fritz Kübler GmbH. Toute reproduction, modification, réutilisation ou publication dans d'autres médias électroniques et imprimés et de leur publication (également sur Internet) nécessite l'autorisation préalable écrite de Kübler Group, Fritz Kübler GmbH.

# Table des matières

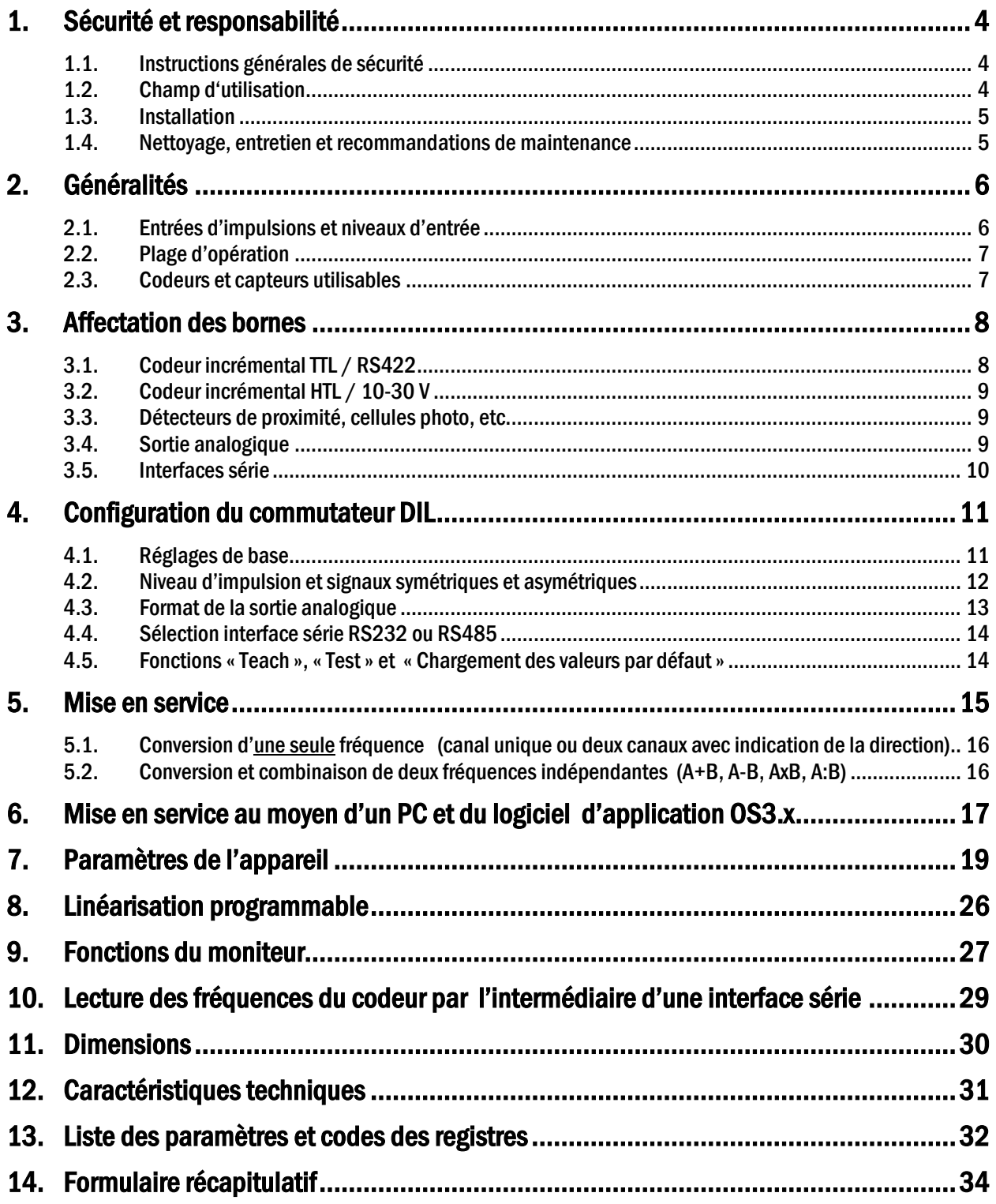

# 1. Sécurité et responsabilité

# 1.1. Instructions générales de sécurité

Cette description est un élément déterminant qui contient d'importantes instructions se rapportant à l'installation, la fonctionnalité et l'utilisation de l'appareil. La non-observation de ces instructions peut conduire à la destruction ou porter atteinte à la sécurité des personnes et des installations !

#### Avant mise en service de l'appareil, veuillez lire avec soin cette description et prenez connaissance de tous les conseils de sécurité et de prévention ! Prenez en compte cette description pour toute utilisation ultérieure.

L'exigence quant à l'utilisation de cette description est une qualification du personnel correspondante. L'appareil ne doit être installé, entretenu, raccordé et mis en route que par une équipe d'électriciens qualifiés.

Exclusion de responsabilité: Le constructeur ne porte pas la responsabilité d'éventuels dommages subis par les personnes ou les matériels causés par des installations, des mises en service non conformes comme également de mauvaises interprétations humaines ou d'erreurs qui figureraient dans les descriptions des appareils.

De ce fait, le constructeur se réserve le droit d'effectuer des modifications techniques sur l'appareil ou dans la description à n'importe quel moment et sans avertissement préalable. Ne sont donc pas à exclure des possibles dérives entre l'appareil et la description. La sécurité de l'installation comme aussi celle du système général, dans lequel le ou les appareils sont intégrés, reste sous la responsabilité du constructeur de l'installation et du système général.

Lors de l'installation comme également pendant les opérations de maintenance doivent être observées les clauses générales des standards et normalisations relatifs aux pays et secteurs d'application concernés.

Si l'appareil est intégré dans un process lors duquel un éventuel disfonctionnement ou une mauvaise utilisation a comme conséquences la destruction de l'installation ou la blessure d'une personne alors les mesures de préventions utiles afin d'éviter ce genre de conséquences de ce type doivent être prises.

# 1.2. Champ d'utilisation

Cet appareil est uniquement utilisable sur les machines et installations industrielles. De par ce fait, toute utilisation autre ne correspond pas aux prescriptions et conduit irrémédiablement à la responsabilité de l'utilisateur.

Le constructeur ne porte pas la responsabilité de dommages causés par des utilisations non conformes. L'appareil doit uniquement être installé, monté et mis en service dans de bonnes conditions techniques et selon les informations techniques correspondantes (voir chapitre [13\)](#page-31-0).

L'appareil n'est pas adapté à une utilisation en atmosphère explosive comme également dans tous secteurs d'application exclus de la DIN EN 61010-1.

# 1.3. Installation

L'appareil doit uniquement être utilisé dans une ambiance qui répond aux plages de température acceptées. Assurez une ventilation suffisante et évitez la mise en contact directe de l'appareil avec des fluides ou des gaz agressifs ou chauds.

L'appareil doit être éloigné de toutes sources de tension avant installation ou opération de maintenance. Il doit également être assuré qu'il ne subsiste plus aucun danger de mise en contact avec des sources de tensions séparées.

Les appareils étants alimentés en tension alternative doivent uniquement être raccordés au réseau basse tension au travers d'un disjoncteur et d'un interrupteur. Cet interrupteur doit être placé à côté de l'appareil et doit comporter une indication, installation de disjonction.

Les liaisons basses tension entrantes et sortantes doivent être séparées des liaisons porteuses de courant et dangereuses par une double isolation ou une isolation renforcée (boucle SELV).

Le choix des liaisons et de leur isolation doit être effectué afin qu'elles répondent aux plages de température et de tension prévues. De plus, doivent être respectés de par leur forme, leur montage et leur qualité les standards produits et aussi relatifs aux pays concernant les liaisons électriques. Les données concernant les sections acceptables pour les borniers à visser sont décrites dans les « caractéristiques techniques»(voir chapitre [13\)](#page-31-0).

Avant mise en service, il doit être vérifié si les liaisons voir les connexions sont solidement ancrées dans les borniers à visser. Tous les borniers (même les non-utilisés) à visser doivent être vissés vers la droite jusqu'à butée et assurer leur fixation sure, afin d'éviter toute déconnexion lors de chocs ou de vibrations. Il faut limiter les surtensions sur les bornes de raccordement aux valeurs de la catégorie surtension de niveau II.

Sont valables les standards généraux pour le cablage des armoires et des machines industrielles comme également les recommandations spécifiques de blindage du constructeur concernant les conditions de montage, de cablage, et d'environnement comme également les blindages des liaisons périphériques.

Vous les trouverez sous [www.kuebler.com/download.html](http://www.kuebler.com/download.html) « prescriptions CEM pour le cablage, le blindage et la mise à la terre »

# 1.4. Nettoyage, entretien et recommandations de maintenance

Pour le nettoyage de la plaque frontale utiliser exclusivement un chiffon doux, leger et légèrment humidifié. Pour la partie arrière de l'appareil aucune opération de nettoyage n'est prévue voir nécessaire. Un nettoyage non prévisionnel reste sous la responsabilité du personnel de maintenance voir également du monteur concerné.

En utilisation normale aucune mesure de maintenance est nécessaire à l'appareil. Lors de problèmes inattendus, d'erreurs ou de pannes fonctionnelles l'appareil doit être retourné au fabricant ou il doit être vérifié et éventuellement réparé. Une ouverture non autorisée ou une remise en état peut conduire à la remise en cause ou à la non application des mesures de protection soutenues par l'appareil.

2. Généralités<br>8.SK.1D-1A2RS est un convertisseur compact et économique, mais hautement performant, prévu pour des applications industrielles nécessitant la conversion d'une ou de deux fréquences en signal analogique ou en un flux de données série. L'appareil est logé dans un boîtier compact conçu pour un montage sur rail DIN. Il est équipé de 12 bornes à visser ainsi que d'un connecteur SUB-D à 9 pôles.

# 2.1. Entrées d'impulsions et niveaux d'entrée

Les canaux d'impulsions A et B ainsi que les entrées pour signaux inversés  $\overline{A}$  et  $\overline{B}$  se trouvent sur le côté entrée. Ces derniers doivent uniquement être utilisés pour des impulsions de niveau logique TTL/ RS 422. L'appareil est capable de convertir les formats d'entrée suivants :

- a. Impulsions à 2 canaux déphasés de 90°. La polarité de la sortie analogique ainsi que le signe des données série dépendent de la direction transmise par le déphasage.
- b. Impulsions monocanal sur le canal A. Le canal B sert à programmer la polarité de la sortie (BAS = négatif, HAUT = positif).
	- Entrée NPN ouverte = HAUT
	- Entrée PNP ouverte = BAS

Les entrées TTL ouvertes et non utilisées peuvent être source de problèmes, de ce fait il est fortement recommandé de les configurer en HTL sur les commutateurs de codage.

c. Impulsions monocanal et indépendantes l'une de l'autre sur les canaux A et B. Le signal de sortie forme la somme, la différence, le produit ou le ratio des deux fréquences.

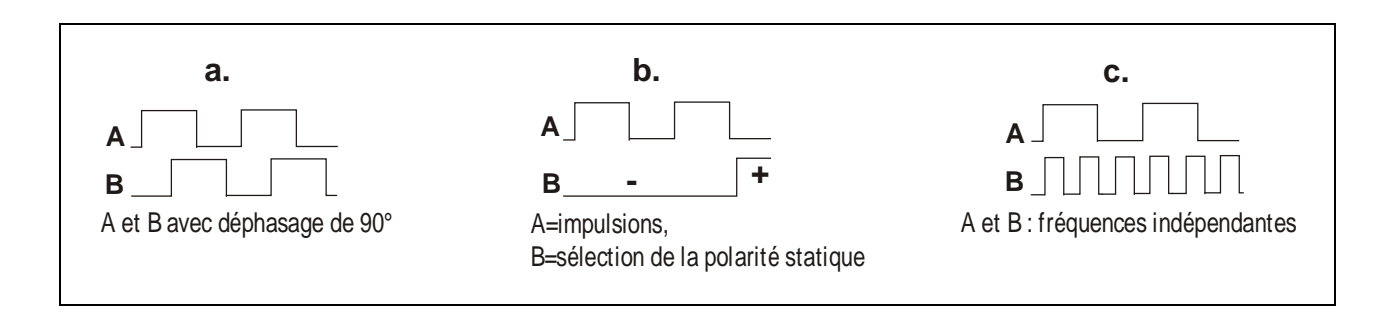

# 2.2. Plage d'opération

La fréquence maximale en cas de sortie analogique pleine échelle peut être positionnée entre –1 MHz et +1 MHz. Dans cette plage entière il est possible to convertir n'importe quelle section de fréquences. Il est également possible de programmer une fréquence de sortie zéro afin de garantir un comportement défini du convertisseur dans le cas de basses fréquences.

Dans le cas de fréquences d'entrée instables, l'appareil permet d'atténuer le signal de sortie par la programmation d'un filtre numérique.

# 2.3. Codeurs et capteurs utilisables

Le convertisseur peut accepter les sources d'impulsions suivantes :

- Codeur HTL avec niveau de sortie 10 30 V (au choix PNP ou NPN ou push-pull) et voies A et B $(2 \times 90^\circ)$
- Sources d'impulsions monocanal ainsi que détecteurs de proximité ou cellules photo à niveau HTL et sorties PNP ou NPN ou NAMUR
- Codeurs TTL / RS422 symétriques avec sorties A, /A et/ou B et /B (2x90°)
- Sources d'impulsions symétriques à niveau TTL (A et/ou B et les signaux inversés)
- Sources d'impulsions asymétriques à niveau TTL (A et/ou B uniquement, sans les signaux inversés)

En général, les codeurs HTL sont alimentés par la même source que l'appareil lui-même. Pour l'alimentation des codeurs TTL, l'appareil fournit une tension auxiliaire de 5,5 V stabilisée, 250 mA maxi.

**3. Affectation des bornes**<br>Nous vous recommandons de relier à la terre le pôle négatif de l'alimentation de l'appareil. En cas de systèmes de terrages et de masses insuffisantes il faut observer que des liaisons de terre multiples peuvent provoquer des problèmes sévères. Dans ce contexte il pourrait être avantageux de prévoir un seul point de terrage central pour tout le système.

Les bornes GND 4, 6 et 12 présentent une interconnexion interne. L'appareil nécessite environ 70 mA en fonction de la tension d'alimentation et de la charge de la sortie de tension auxiliaire (voir chapitre [13](#page-31-0) « données techniques»).

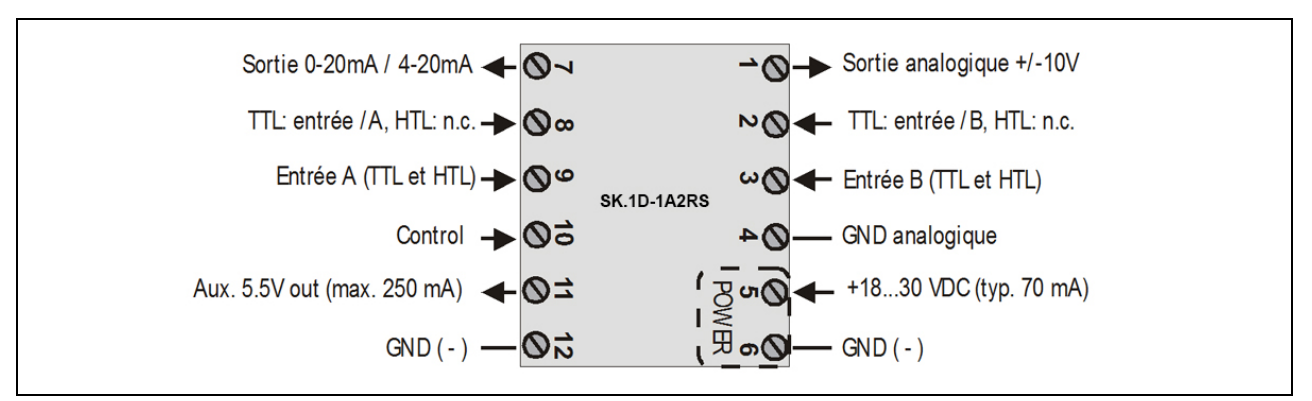

# 3.1. Codeur incrémental TTL / RS422

Le codeur peut être alimenté, au choix, par le convertisseur 8.SK.1D-1A2RS (a) ou par une source externe (b). Dans ce cas, nous recommandons un fonctionnement différentiel sans connexion de la masse du codeur avec le potentiel GND du convertisseur. Voir plans a) et b)

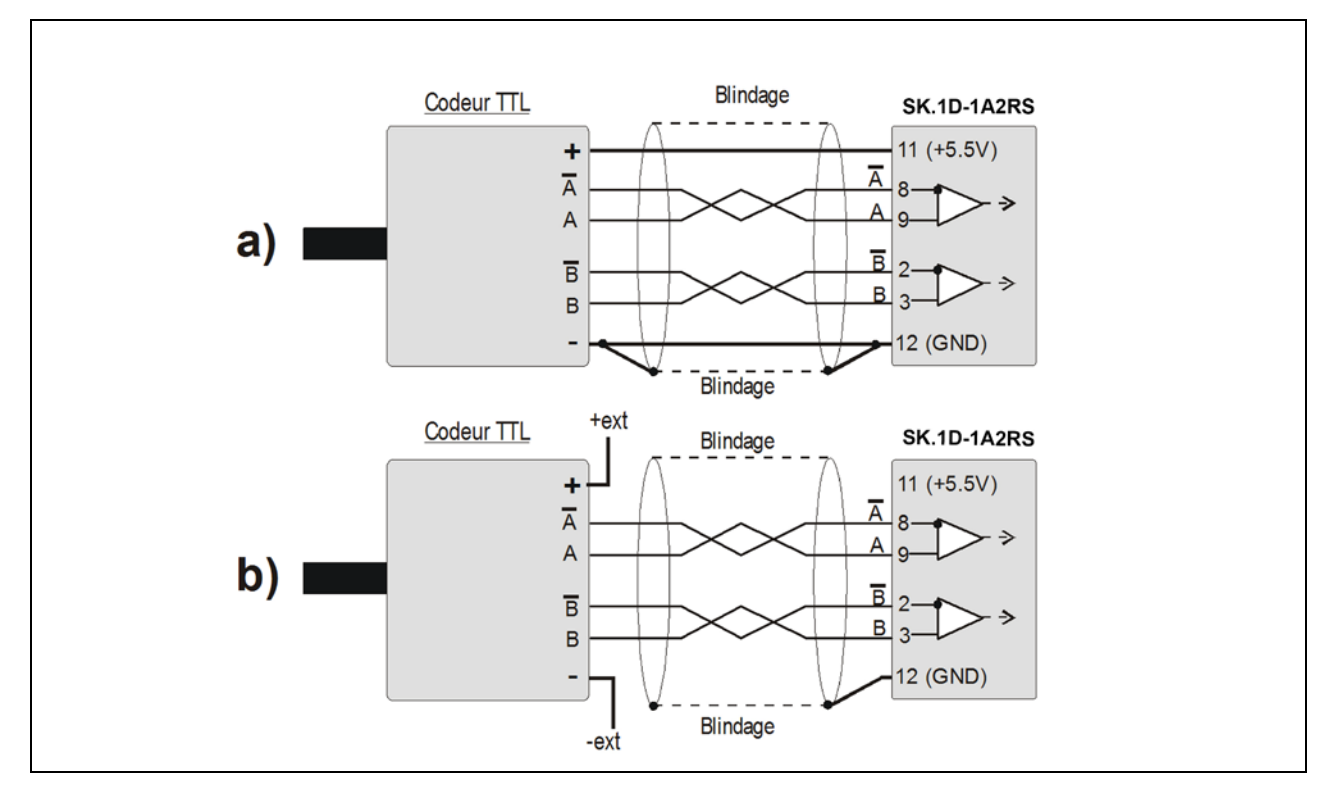

# 3.2. Codeur incrémental HTL / 10-30 V

Pour l'alimentation du codeur, il est possible d'utiliser la tension d'alimentation du convertisseur ou une autre source.

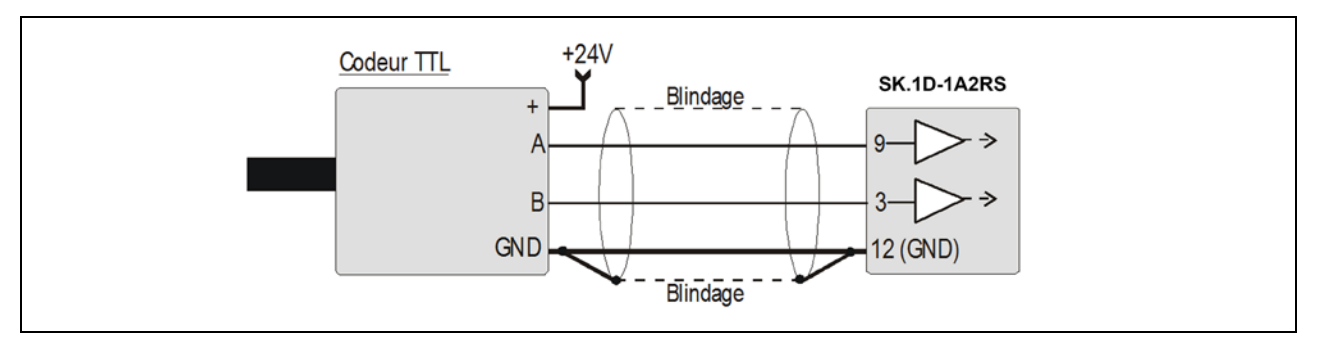

## 3.3. Détecteurs de proximité, cellules photo, etc.

En principe, ceux-ci sont connectés comme des codeurs incrémentaux HTL. En cas de fonctionnement monocanal, l'entrée B reste déconnectée ou peut être utilisée pour sélectionner la polarité de sortie. Lors de l'utilisation de deux fréquences indépendantes pour former la somme, la différence ou le rapport, l'entrée B est utilisée pour alimenter la seconde fréquence.

Pour utiliser des capteurs à caractéristiques 2 fils NAMUR :

- Positionner les entrées sur HTL et NPN
- Connecter le pôle positif du capteur à l'entrée correspondante et le pôle négatif au GND.

# 3.4. Sortie analogique

L'appareil est équipé d'une sortie - tension +/-10 V ainsi que d'une sortie - courant 0-20 mA ou 4-20 mA. La résolution est de 14 bits, c'est-à-dire que la sortie de tension fonctionne par échelons de 1,25 mV et la sortie de courant procède par échelons de 2.5 µA.

La sortie de tension permet une charge nominale de 2 mA, la sortie de courant permet une charge de 0 à 270 Ohms. La masse analogique séparée présente une liaison galvanique interne avec la borne négative de l'alimentation de l'appareil.

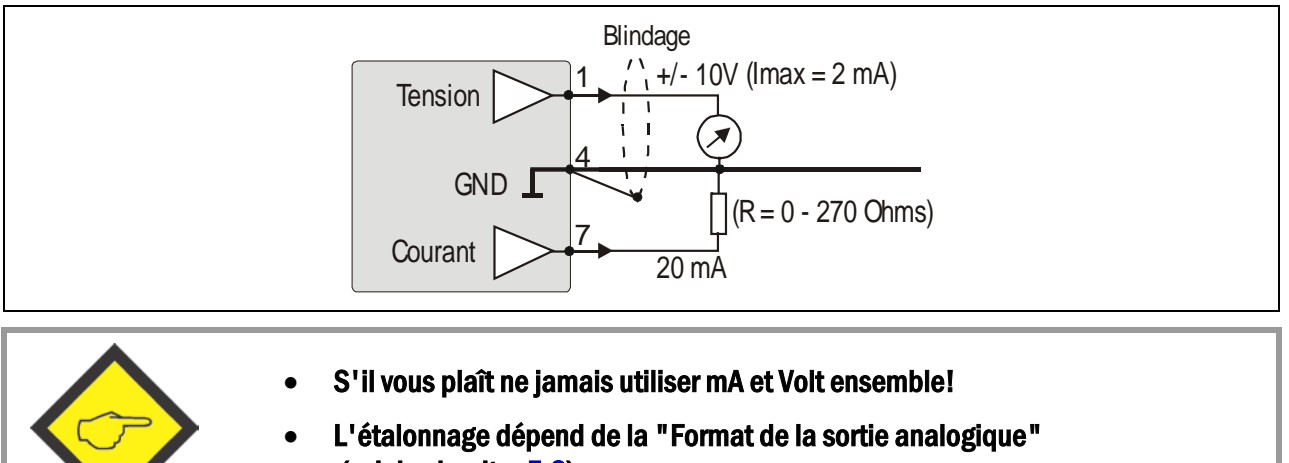

(voir le chapitr[e 5.3\)](#page-12-0)

# <span id="page-9-0"></span>3.5. Interfaces série

L'appareil est équipé de deux interfaces, RS232 ou RS485, qui ne peuvent cependant pas être utilisées en même temps. Les interfaces permettent la lecture série du résultat de la conversion ainsi que la configuration et l'utilisation de l'appareil depuis un PC.

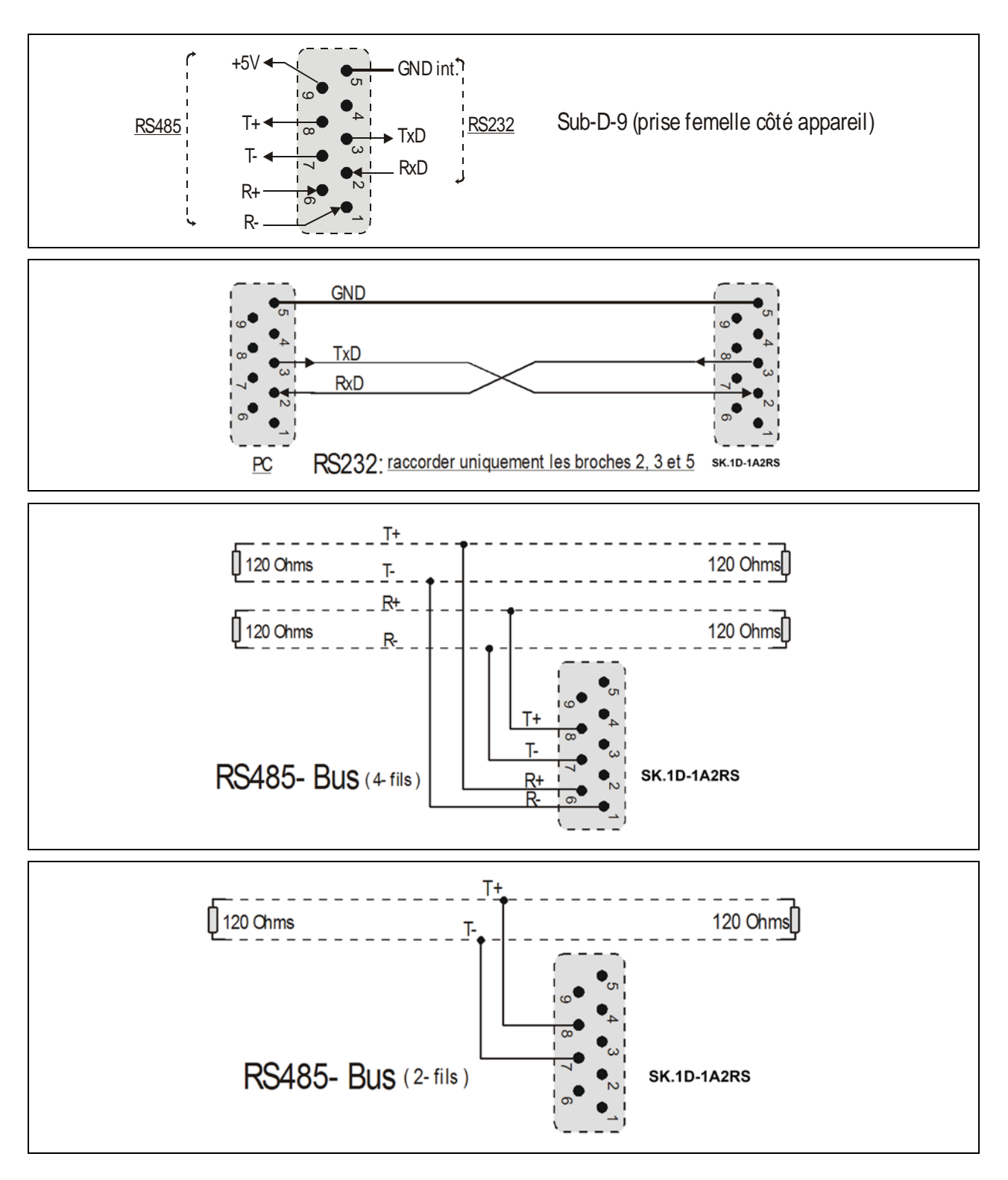

# 4. Configuration du commutateur DIL

Sur la partie supérieure de l'appareil se trouve un commutateur DIL1 à 8 pôles, et sur la partie inférieure un autre commutateur **DIL2** à aussi 8 pôles. Les commutateurs permettent de configurer les paramètres de l'appareil spécifiques au fonctionnement.

- Les modifications de la configuration du commutateur ne peuvent être prises en compte qu'après une nouvelle mise sous tension !
- Les pôles 7 et 8 du commutateur DIL2 sont réservés pour réglage usine. Tous les deux doivent être réglés à OFF à tout moment pendant l'opération normale

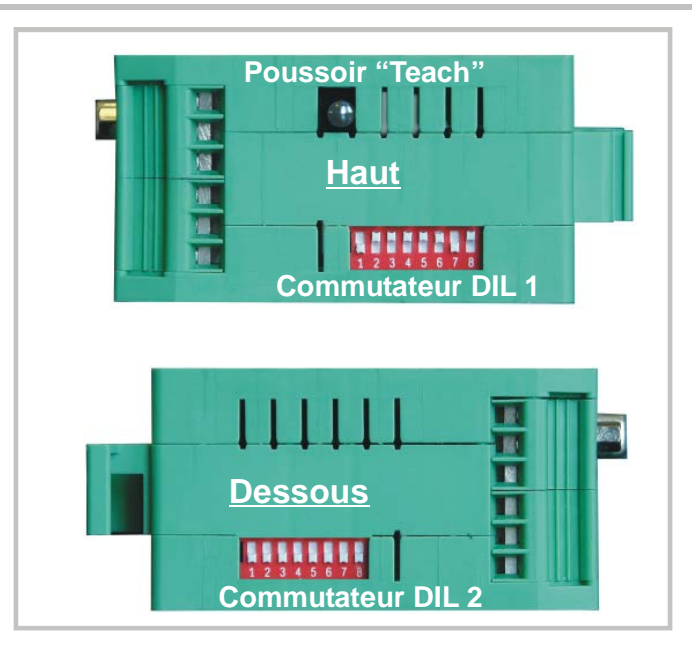

# <span id="page-10-0"></span>4.1. Réglages de base

Les commutateurs 2, 3 et 4 de DIL1 au côté supérieur de l'appareil sont responsables pour le fonctionnement principal du convertisseur.

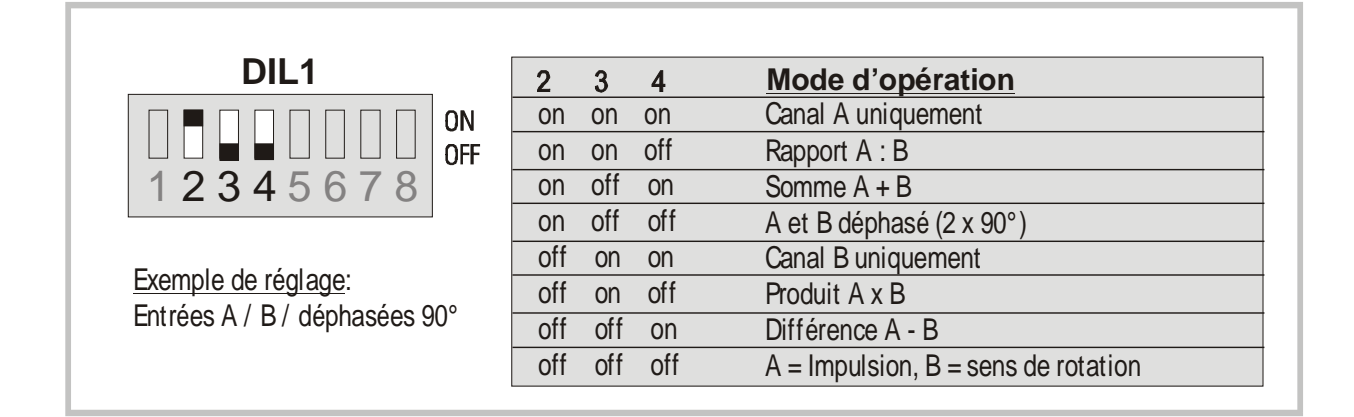

## 4.2. Niveau d'impulsion et signaux symétriques et asymétriques

Les codages 5 et 7 du commutateur DIL1 et les codages 3 et 6 du commutateur DIL2 représentent des combinaisons de niveaux et de forme d'impulsions possibles

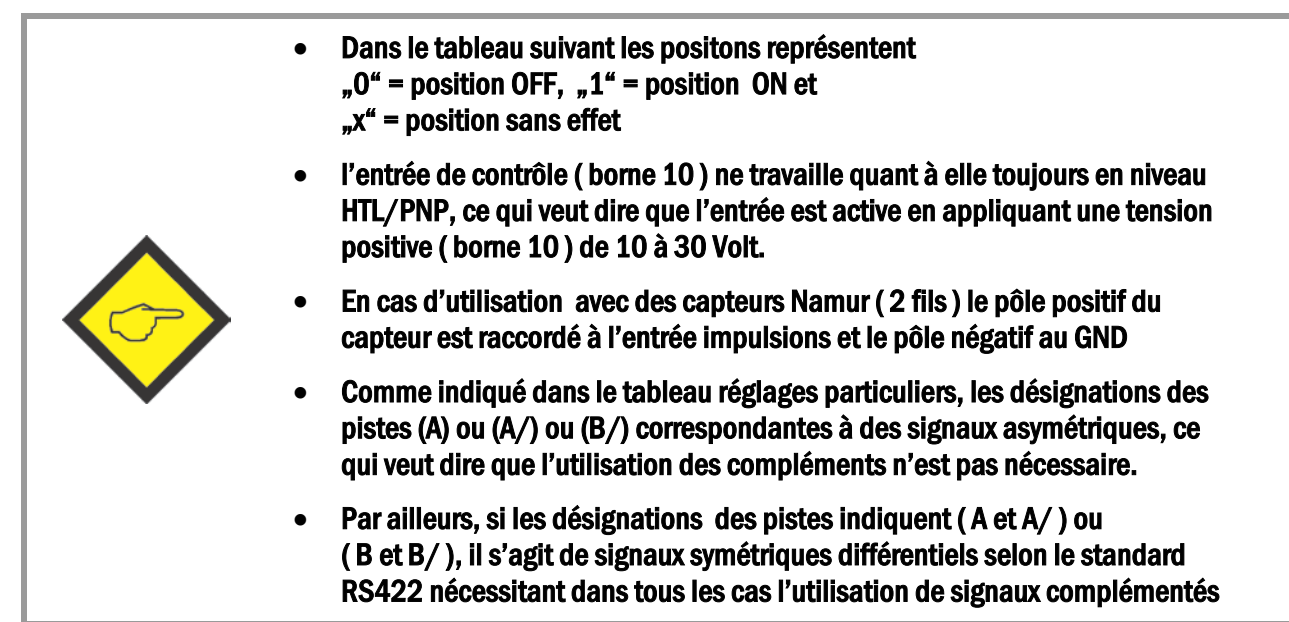

#### 4.2.1. Réglages standard

Si vous utilisez des capteurs ou des codeurs standards et si tous les signaux utilisés travaillent avec le même niveau, alors il faut se référer aux 3 réglages proposés ci dessous. Dans ce cas, il n'est pas nécessaire d'effectuer tout réglage complémentaire.

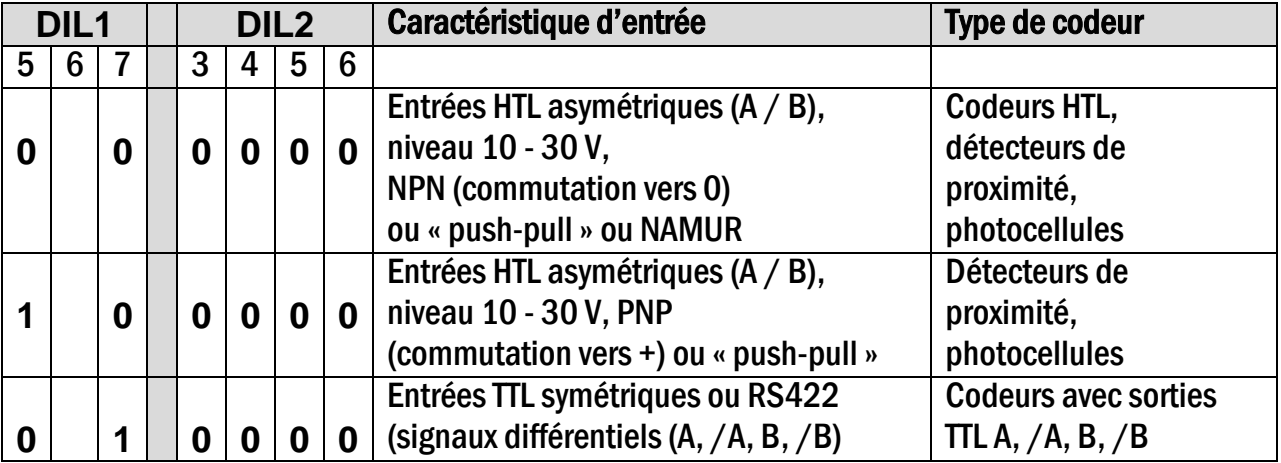

### 4.2.2. Réglages particuliers

Si vous n'utilisez pas les réglages pour codeurs et capteurs standards, il vous est possible de configurer tousles cas particuliers de signaux d'entrée avec les réglages indiqués ci dessous.

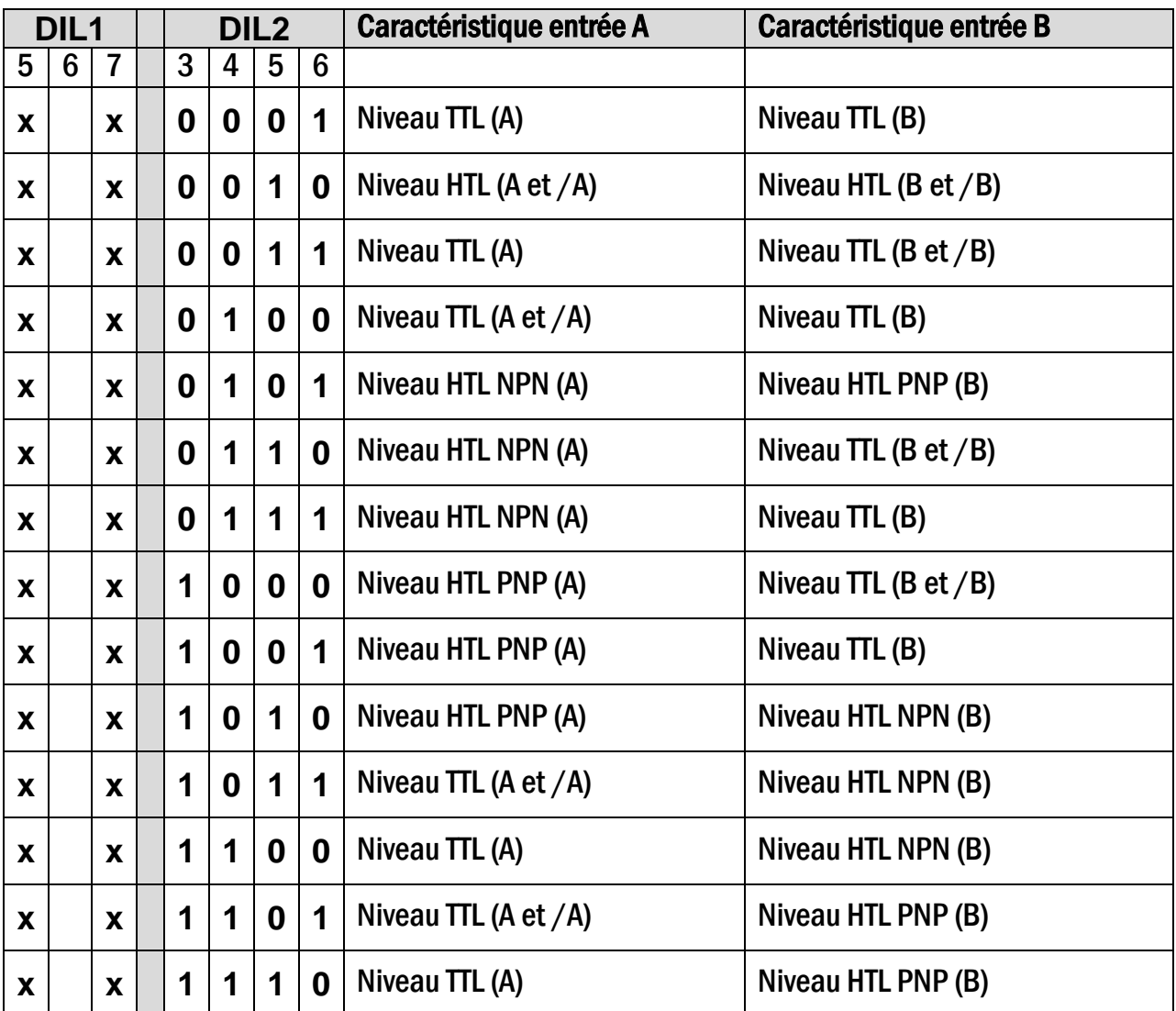

# <span id="page-12-0"></span>4.3. Format de la sortie analogique

Les contacts 1 et 2 du commutateur DIL2 définissent le format de la sortie analogique.

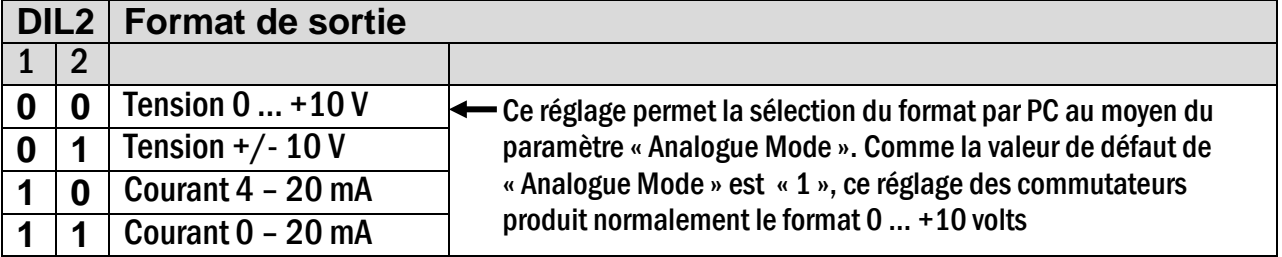

# 4.4. Sélection interface série RS232 ou RS485

Contact 1 du commutateur DIL1 permet le choix de l'interface RS232 ou de l'interface RS485 pour la communication en série. Les connexions respectives sont expliquées au chapitre [4.5](#page-9-0)

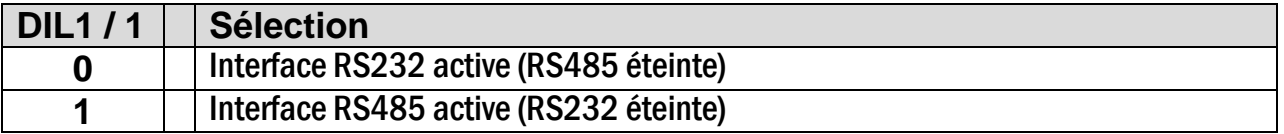

### 4.5. Fonctions « Teach », « Test » et « Chargement des valeurs par défaut »

Les contacts 6 et 8 du commutateur DIL1 permettent les fonctions suivantes:

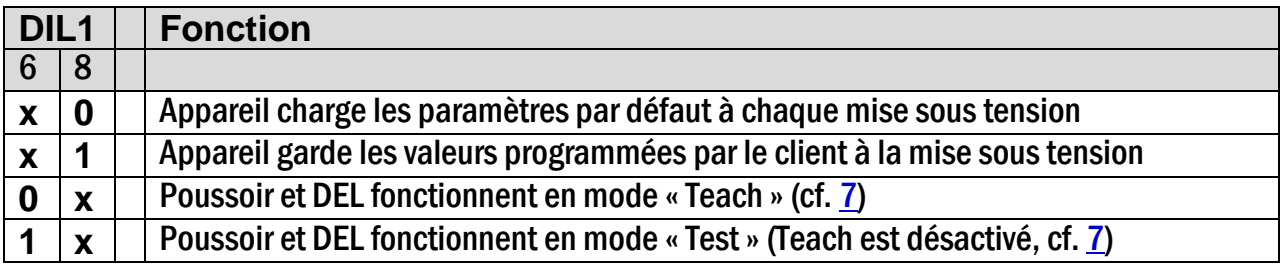

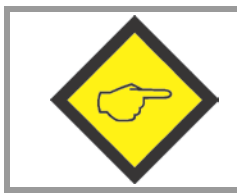

Après mise en service, les contactes 6 et 8 du commutateur DIL1 doivent impérativement être réglés sur ON. Si ce n'est pas le cas, la mise à l'échelle initiale sera écrasée à la prochaine mise sous tension ou si la touche « Teach » est actionnée par inadvertance

5. Mise en service<br>Pour des applications de base, vous pouvez configurer, puis mettre en service le convertisseur sans PC en utilisant la fonction «Teach ». La section 7 décrit la programmation de fonctions étendues au moyen d'un PC.

Il est conseillé, dans un premier temps, de vérifier les fréquences d'entrée à l'aide du statut DEL. Pour ce faire, le contact 6 du commutateur DIL1 doit être positionné sur ON (fonction Test).

Lorsque vous appuyez une fois sur la touche TEACH, la DEL jaune s'allume, ce qui signifie qu'une fréquence a été détectée à l'entrée A. Si la DEL ne s'allume pas, cela veut dire que l'appareil ne reconnaît pas de fréquence.

En appuyant une seconde fois sur «Teach », vous pouvez tester l'entrée B, si nécessaire. Pour tous les modes de fonctionnement à deux fréquences d'entrée indépendantes, la DEL jaune s'allume à nouveau lorsqu'une fréquence est reconnue à l'entrée B.

Dans le cas de fonctionnements avec changement de polarité dépendant du sens (2x90 $^{\circ}$  ou statique), la DEL s'allume lorsque le signal de sortie est positif. Si la DEL ne s'allume pas, cela signifie que le signal de sortie est négatif. Dans ce cas et si vous souhaitez que le signal soit positif, il vous faut modifier à l'entrée A/B l'information relative à la direction.

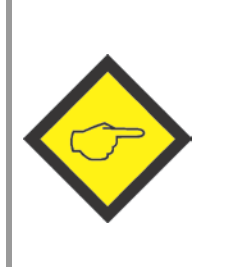

- La fonction Teach peut uniquement être utilisée avec les modes de fonctionnement qui n'incluent pas de calcul entre les entrées ( uniquement A ou B ou A/B 2X90 $^{\circ}$  ou A = entrée impulsion et B = sens )
- Un paramétrage de combinaisons A+B ou A-B ou A X B peut être configuré sur besoin après l'exécution de la fonction TEACH. Le paramétrage TEACH Mode permet alors de décider sur une éventuelle recalibration des sorties.

## <span id="page-15-0"></span>5.1. Conversion d'une seule fréquence (canal unique ou deux canaux avec indication de la direction)

Assurez-vous que les commutateurs DIL soient configurés en fonction du codeur utilisé et que le contact 6 du commutateur DIL1 soit positionné sur OFF (fonction Teach activée).

- Autotest : après mise sous tension de l'appareil, les deux DEL s'allument dans un premier temps. L'autotest réussi, le statut la DEL jaune s'éteint (env. 1 sec.).
- Mise à l'échelle de la sortie analogique à l'aide de la fonction Teach : Appuyez une foissur la touche Teach. La DEL jaune clignote lentement et l'appareil attend que la fréquence minimale soit enregistrée. Veillez à ce que le codeur génère la fréquence pour laquelle vous souhaitez avoir 0 volts à la sortie analogique (en principe 0 Hz, à l'arrêt).
- Appuyez une nouvelle fois sur la touche Teach. La fréquence minimale est enregistrée. La DEL clignote rapidement et l'appareil attend que la fréquence maximale soit enregistrée. Amenez le codeur à la fréquence souhaitée pour la sortie analogique pleine échelle.
- Appuyez une nouvelle fois sur la touche Teach. La fréquence maximale est enregistrée et la DEL s'éteint. La sortie analogique est à présent réglée sur une plage de 0 à 10 volts entre fréquence minimale et maximale.

### 5.2. Conversion et combinaison de deux fréquences indépendantes (A+B, A-B, AxB, A:B)

En principe, la procédure Teach s'effectue telle que décrite e[n 5.1.](#page-10-0) Il nous faut toutefois traiter d'abord les deux canaux séparément.

- Positionnez le commutateur DIL d'abord sur « canal A uniquement» et appliquez la procédure Teach aux valeurs minimale et maximale de la fréquence A.
- Positionnez ensuite le commutateur DIL sur « canal B uniquement» et appliquez la procédure Teach également à la fréquence B.
- Configurez à présent le commutateur DIL en fonction de la combinaison souhaitée. En général, l'appareil met la sortie automatiquement à l'échelle, de telle sorte que la pleine échelle est obtenue lorsque le résultat du calcul A/B est à son maximum (voir paramètre «Teach Mode »).

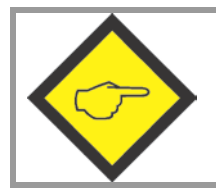

Veillez à ce que ni la position initiale ni la position finale à l'entrée B n'aient la valeur "0" lorsque vous prévoyez d'utiliser ultérieurement la combinaison A:B !

# <span id="page-16-0"></span>6. Mise en service au moyen d'un PC et du logiciel d'application OS3.x<br>L'utilisation d'un PC pour la mise en service permet d'exploiter toutes les possibilités

techniques de l'appareil. Le logiciel d'application OS3.x (actuellement OS3.2) ainsi que la documentation détaillée correspondante peuvent être téléchargés gratuitement de notre site Internet

#### [www.kuebler.com](http://www.kuebler.com/)

Branchez votre PC au convertisseur par l'intermédiaire d'un câble série RS232 (cf. [4.5\)](#page-9-0). Installez le pilote RS232 à l'avance! Assurez-vous que seules les broches 2, 3 et 5 soient connectées. Les broches 2 et 3 doivent être croisées.

Démarrez le logiciel d'application OS3.2. La fenêtre suivante apparaît :

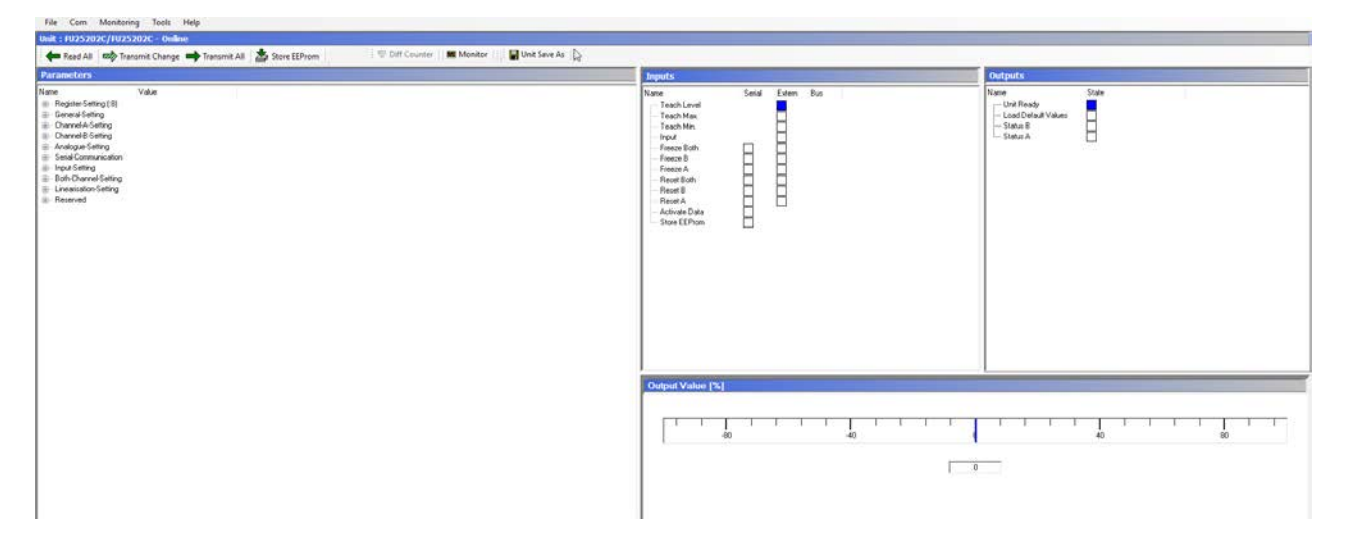

Si les champs de texte et de couleur restent vides et « OFFLINE » apparaît dans l'en-tête, vérifiez votre configuration série et la position 1 du commutateur DIL. Pour cela, cliquez sur « Comms» dans la barre de menus.

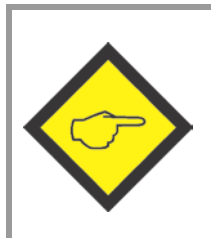

#### Au départ de l'usine, tous les appareils Kübler présentent la configuration suivante :

Unité n° 11, 9600 bauds, 1 démarrage/ 7 données/ parité pair/1 bit d'arrêt

Si les paramètres série de votre appareil ne sont pas connus, vous pouvez les trouver avec la fonction « SCAN » dans le menu principal «TOOLS ».

La fenêtre d'édition des paramètres de l'appareil se trouve dans la partie gauche de l'écran.

Vous trouverez sous «INPUTS » les « clés logicielles» pour activer/désactiver les paramètres de commande. Les cases lumineuses dans la colonne Serial indiquent si la commande correspondante est activée. Les cases lumineuses dans la colonne Extern indiquent si la commande correspondante est réglée par hardware externe.

Les cases figurant sous « OUTPUTS » vous procureront des informations sur l'état de l'appareil. Les cases « statut A » et « statut B » peuvent être utilisées pour vérifier les fréquences d'entrée:

- Le statut A s'allume lorsqu'une fréquence est reconnue à l'entrée A (hormis en mode « B uniquement»)
- Le statut B s'allume lorsqu'une fréquence est reconnue à l'entrée B (hormis en mode « A uniquement»)

La bande lumineuse colorée affiche l'état de sortie actuelle dans une plage de +/- 100 %.

Les touches de contrôle servent à lire, transmettre et enregistrer les paramètres de l'appareil.

- Pour la mémorisation des données enregistrées par clavier, il est nécessaire d'activer la touche ENTER.
- Alternativement, il est possible de mémoriser temporairement les valeurs uniques ou globales figurant à l'écran en activant le pavé numérique " Transmit" ou " Transmit all" ou de les stocker définitivement dans le produit en activant le pavé numérique " Store EEProm".

# <span id="page-18-0"></span>7. Paramètres de l'appareil

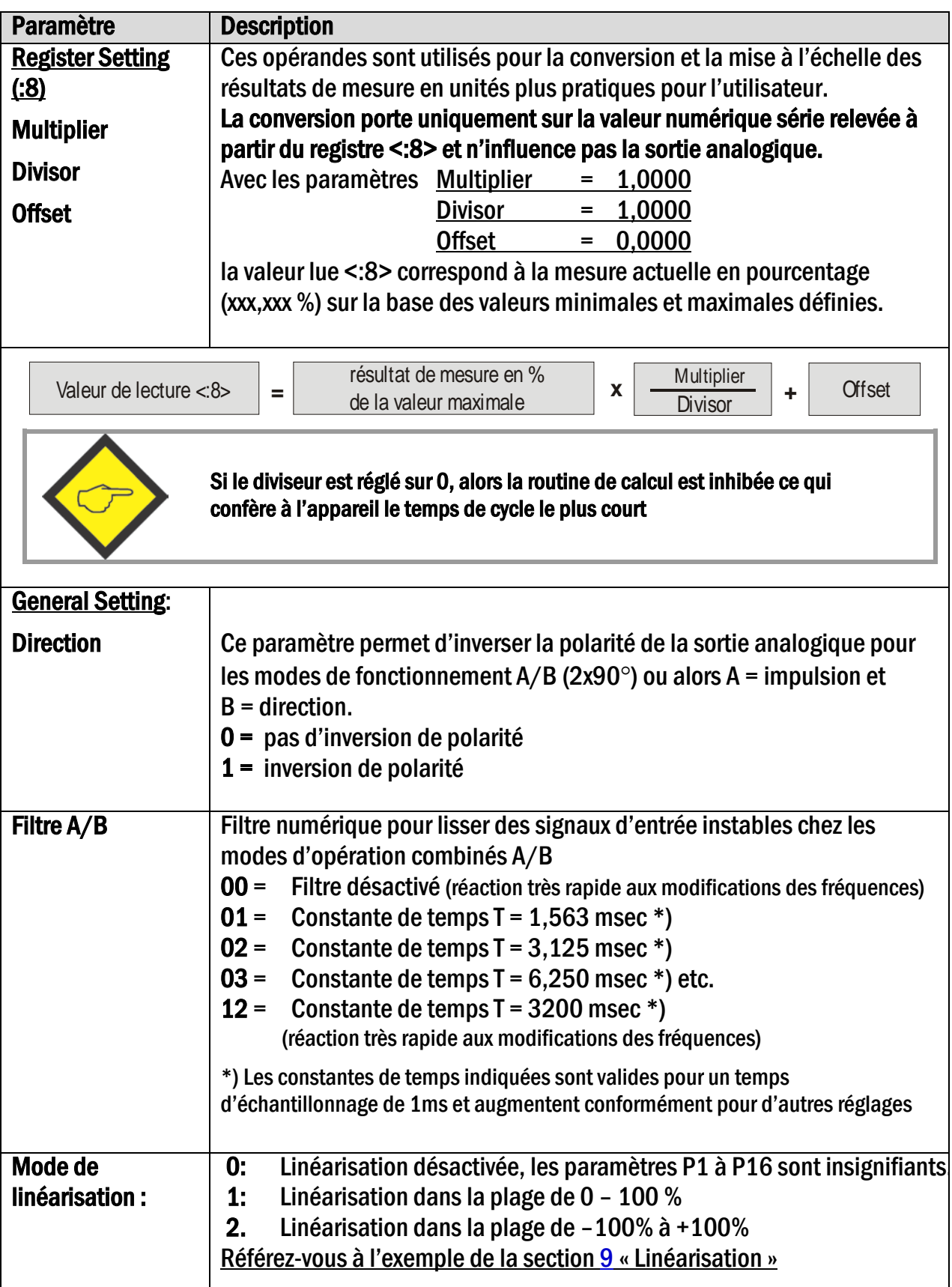

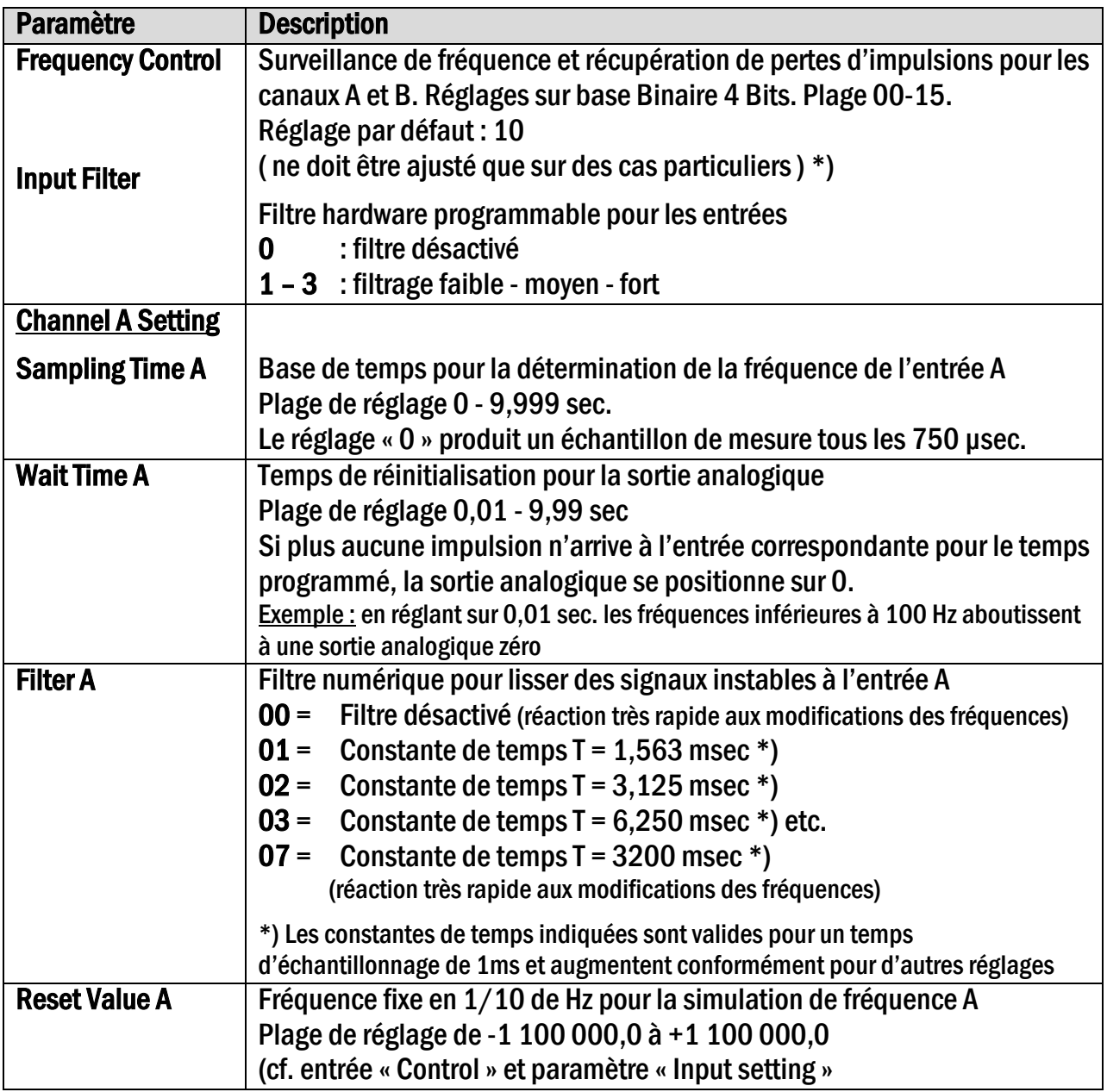

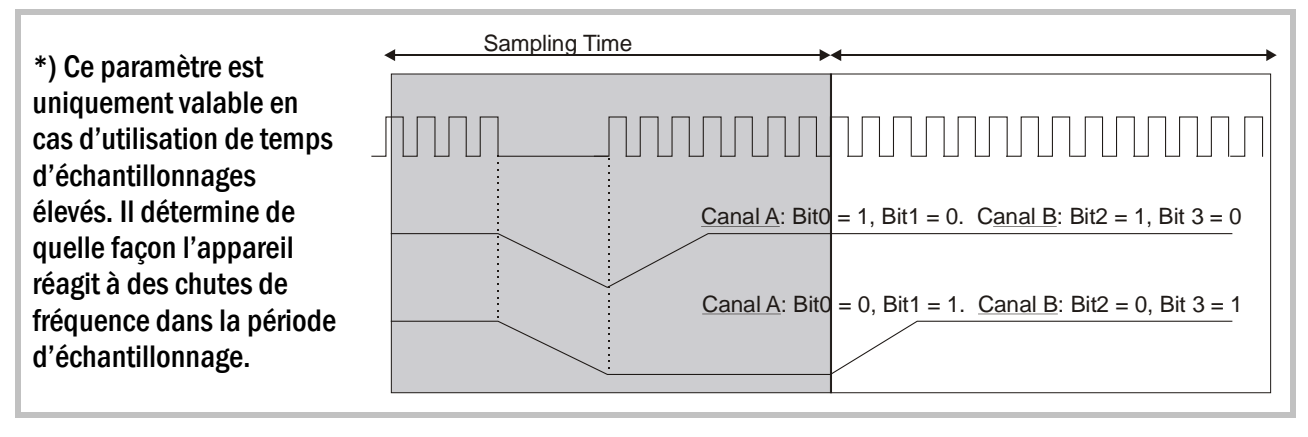

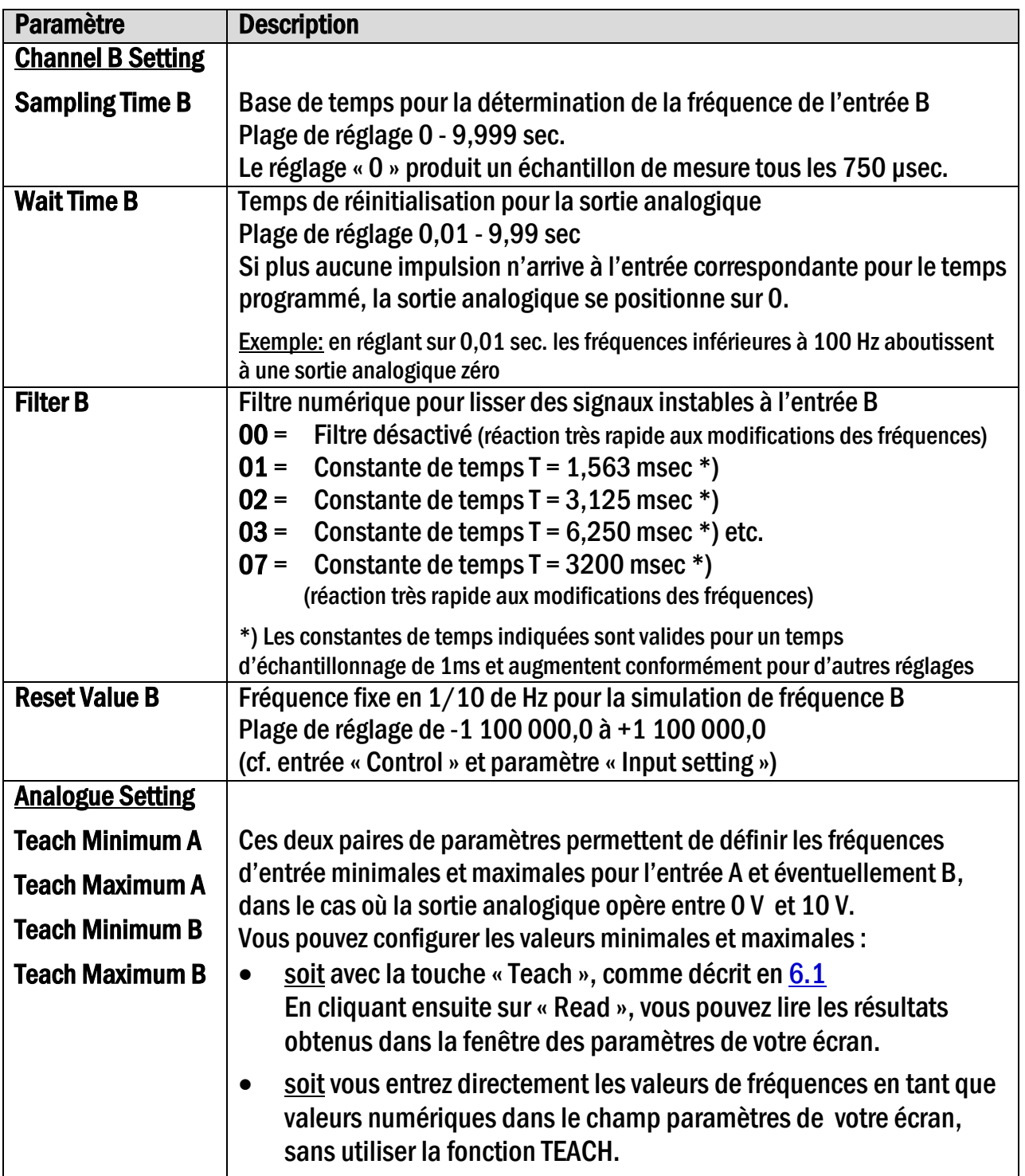

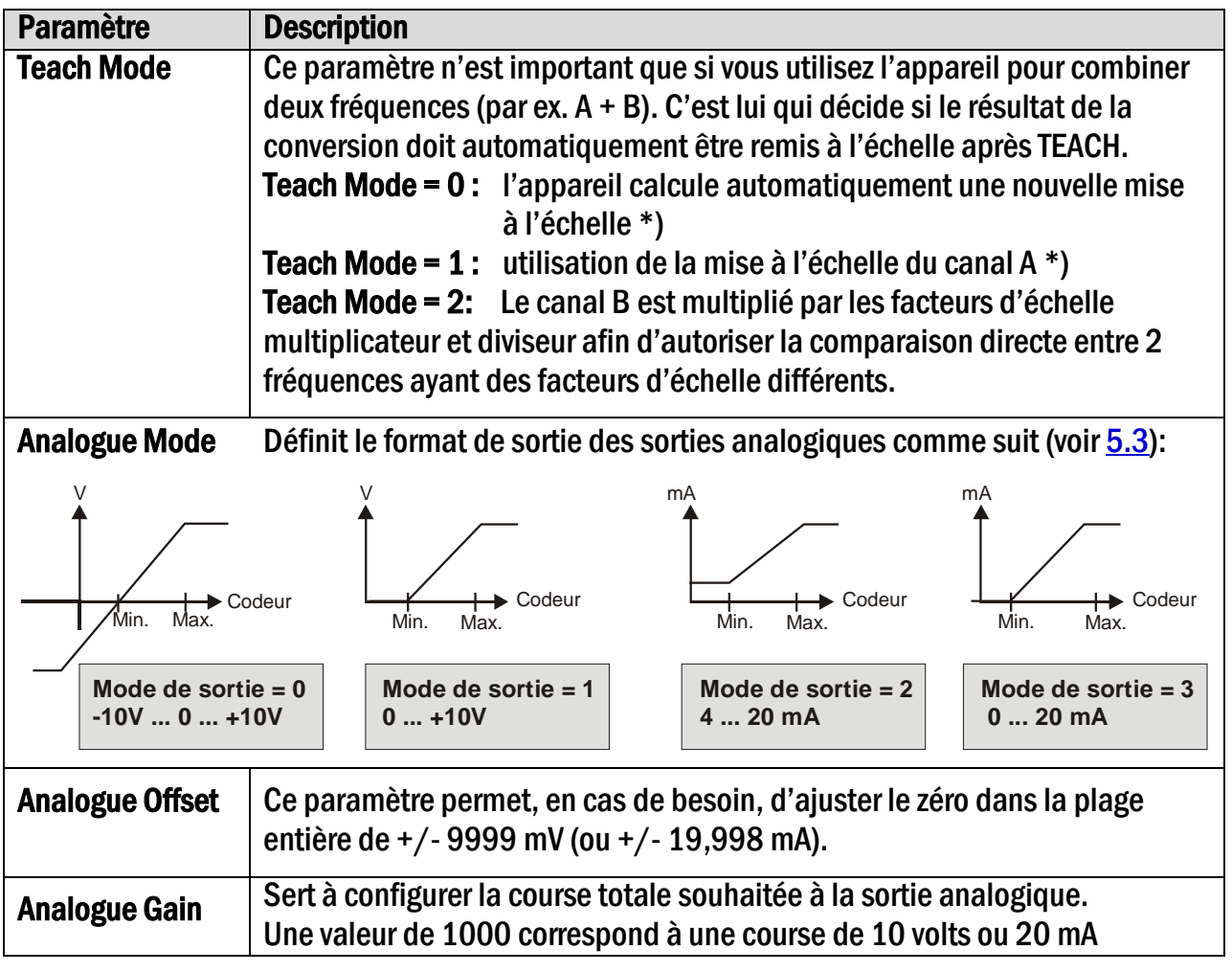

\*) Exemple : Admettons que vous ayez utilisé la fonction Teach pour calibrer chacun des canaux A et B sur une fréquence d'entrée de 0 … 10 kHz pour un signal de sortie de 0 … 10 volts et que vous configuriez à présent le mode de fonctionnement A + B.

Mode Teach = 0 permet de fonctionner sur chacun des deux canaux avec une plage d'entrée pleine échelle de 10 kHz, car la remise à l'échelle automatique a prévu une plage complète de 20 kHz (10 volts) pour la somme A + B.

Mode Teach = 1 par contre limite la somme  $A + B$  à 10 kHz, car seule la mise à l'échelle pour le canal A est appliquée à la combinaison.

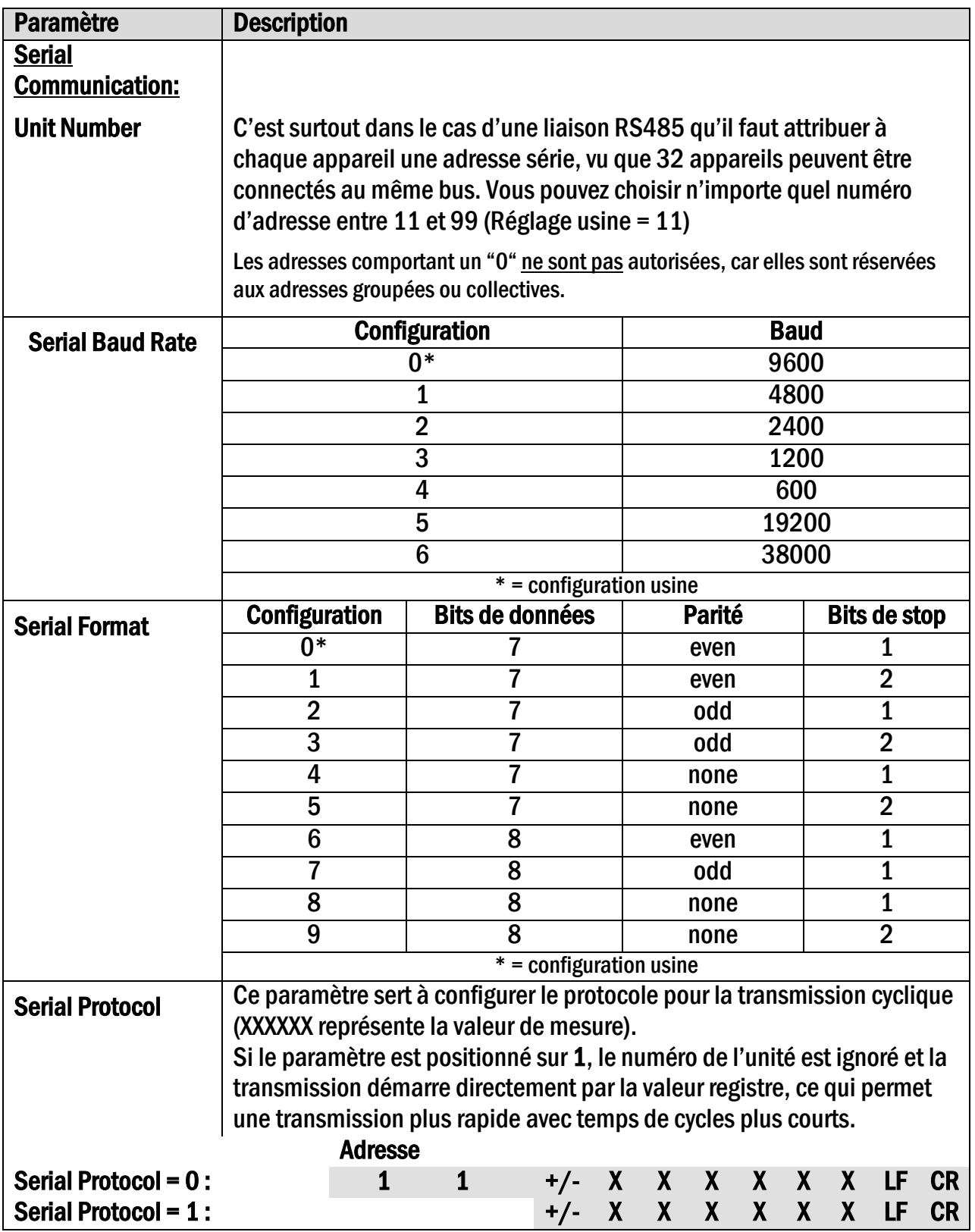

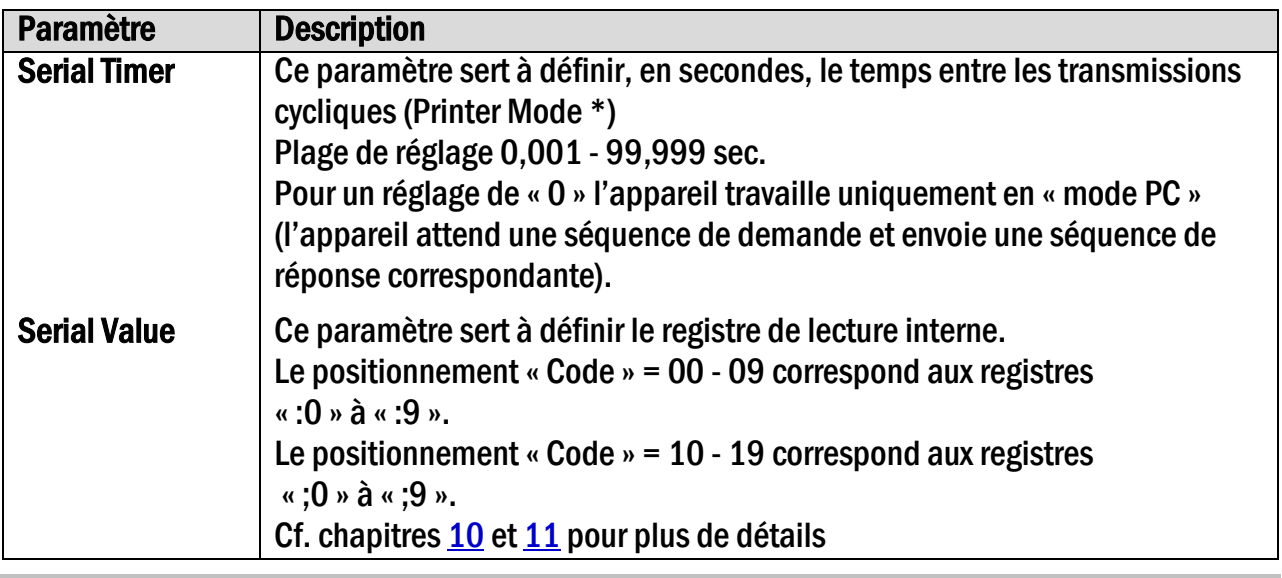

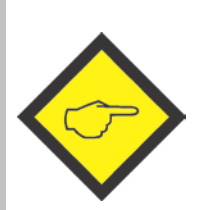

\*) En port sériel, l'appareil peut fonctionner aussi bien en « mode PC » qu'en « mode Printer».

En mode PC, l'appareil attend une séquence de demandes et envoie une séquence de réponses correspondantes. Pour plus de détails sur le protocole voir la description "SERPRO".

En mode Printer, l'appareil envoie des données cycliques sans qu'on le lui demande.

Dès que l'appareil reçoit un signal, il se met automatiquement en mode PC et fonctionne conformément au protocole. Si au bout de 20 secondes, l'appareil n'a pas reçu de signal, il se met automatiquement en mode Printer et démarre la transmission cyclique.

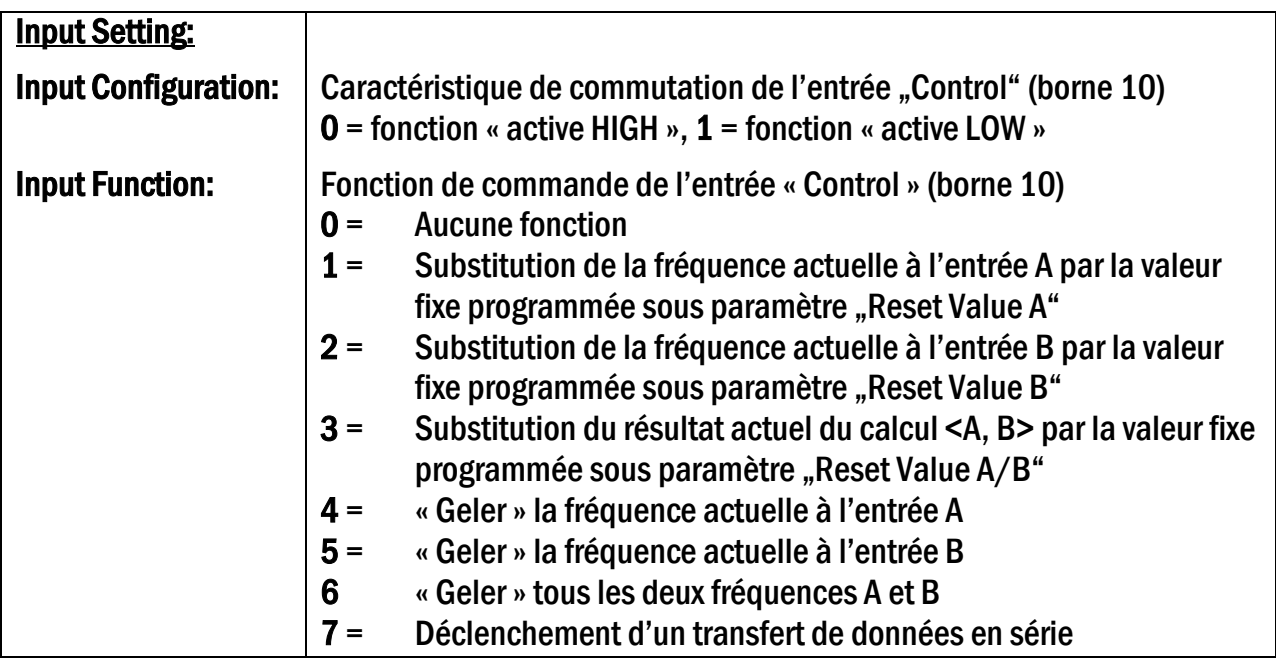

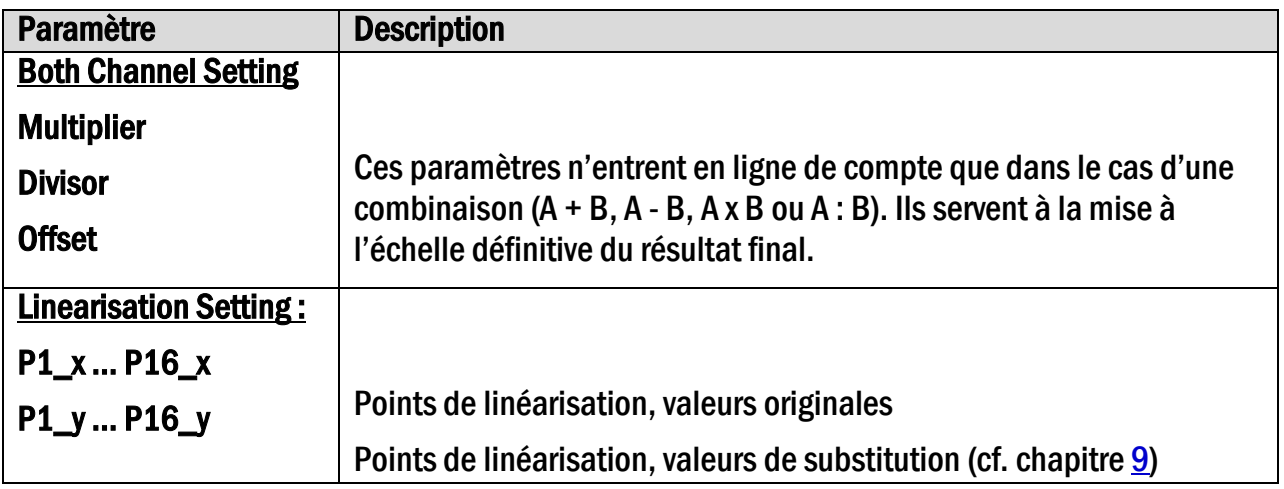

# <span id="page-25-0"></span>8. Linéarisation programmable<br>Cette fonction permet de convertir un signal d'entrée linéaire en signal analogique non linéaire.

Il existe 16 points de linéarisation qui peuvent être répartis sur l'ensemble de la plage de conversion à des intervalles au choix. Entre 2 coordonnées enregistrées, l'appareil effectue une interpolation avec des sections droites. Il est recommandé, pour cette raison, de placer le plus de points possibles aux sections de forte courbure et peu de points aux sections de faible courbure.

Pour spécifier la courbe de linéarisation, le paramètre « Mode de linéarisation » doit être positionné sur 1 ou 2.

Les paramètres P1(x) à P16(x) permettent de spécifier 16 coordonnées x. Il s'agit des valeurs de sorties analogiques que génère l'appareil sans linéarisation en fonction de la fréquence d'entrée actuelle. La saisie se fait en % de l'échelle réelle.

Les paramètres P1(y) à P16(y) permettent ensuite d'indiquer la valeur que doit prendre la sortie analogique à cet endroit à la place de la valeur x.

Exemple : la valeur P2(x) est remplacée par la valeur P2(y).

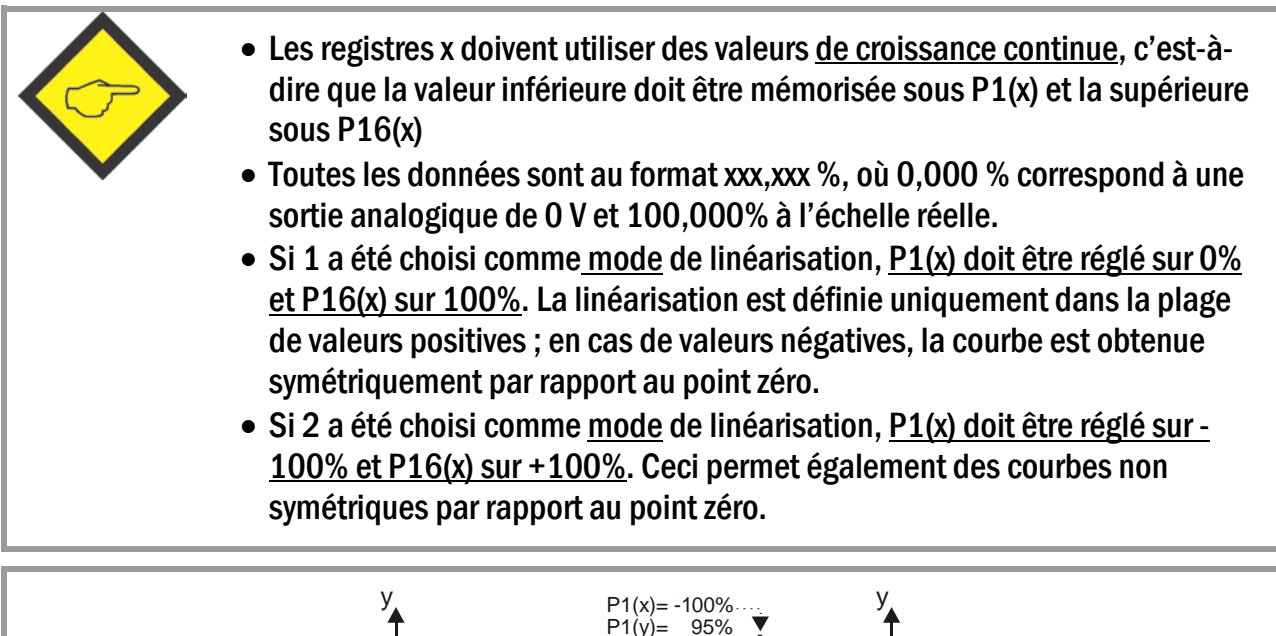

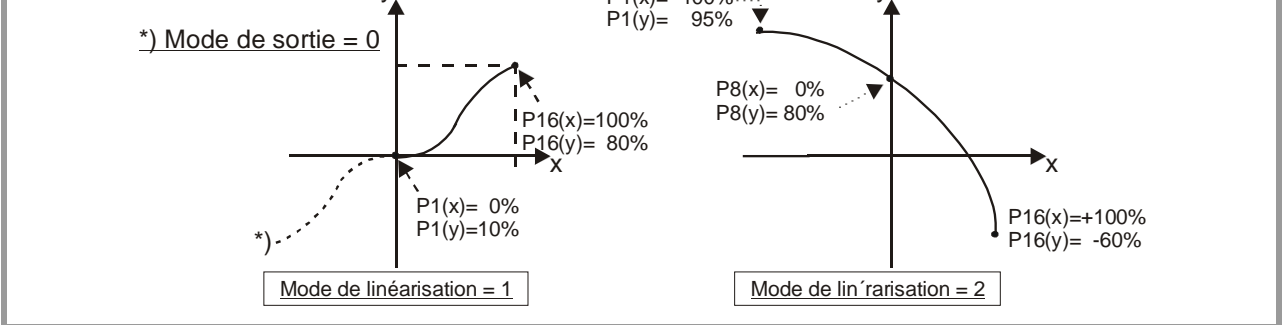

# <span id="page-26-0"></span>9. Fonctions du moniteur

Grâce à la fonction Monitor du logiciel OS3.2, il vous est possible d'afficher et de rafraîchir des données à l'écran de votre PC.

A ce titre, sélecter"Monitor''ou outils. La fenêtre de base du Monitor apparaît. Cliquez sur "Defenitions" afin d'ouvrir la fenêtre de définition. Il apparaît une liste complète de tous les paramètres disponibles toutefois avec des textes qui ne sont pas en clair.

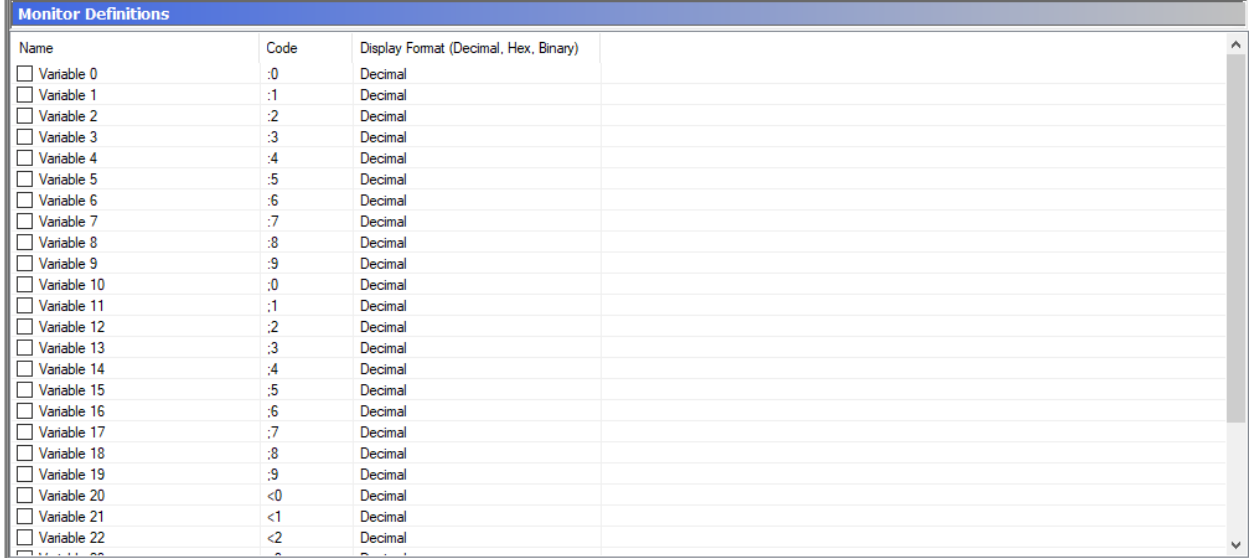

Seule la lecture des codes suivants est raisonnable:

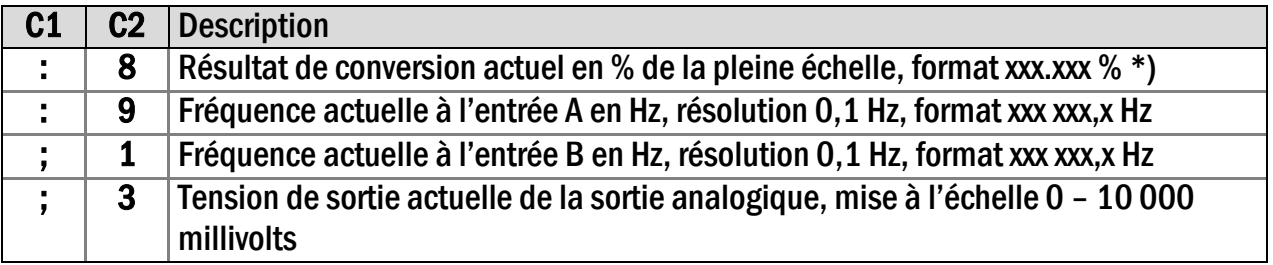

\*) En tenant compte de l'opérande de mise à l'échelle, cf. [8.](#page-18-0)

Cliquez sur le champ statuts situé à côté du code souhaité ( à l'endroit ou figure ON ou OFF ). En commutant une des touches, vous pouvez activer ou désactiver le champ entre ON et OFF.

Commuter toutes les positions de codes que vous voulez voir apparaître dans le monitorsur ON. Désactivez toutes les autres positions de codes sur OFF.

Si vous souhaitez modifier un texte d'une position de code affiché, alors il vous suffit de cliquer sur le champ texte. Le texte que vous avez renommé figurera alors sur le bas dans le champ Edition " Text Editor " endroit ou vous pouvez le renommer en permanence.

Après avoir commuté sur ON les codes choisis et après attribution des textes, veuillez cliquer sur OK. Au cas ou vous souhaitez mémoriser les valeurs sur le disque dur tout en les affichant à l'écran cliquez sur "Unit save as " et marquez à cet endroit la zone de choix.

En démarrant le monitor une fenêtre apparaîtra dans laquelle figureront les positions de codes choisies en sachant que les valeurs sont rafraîchies en permanence.

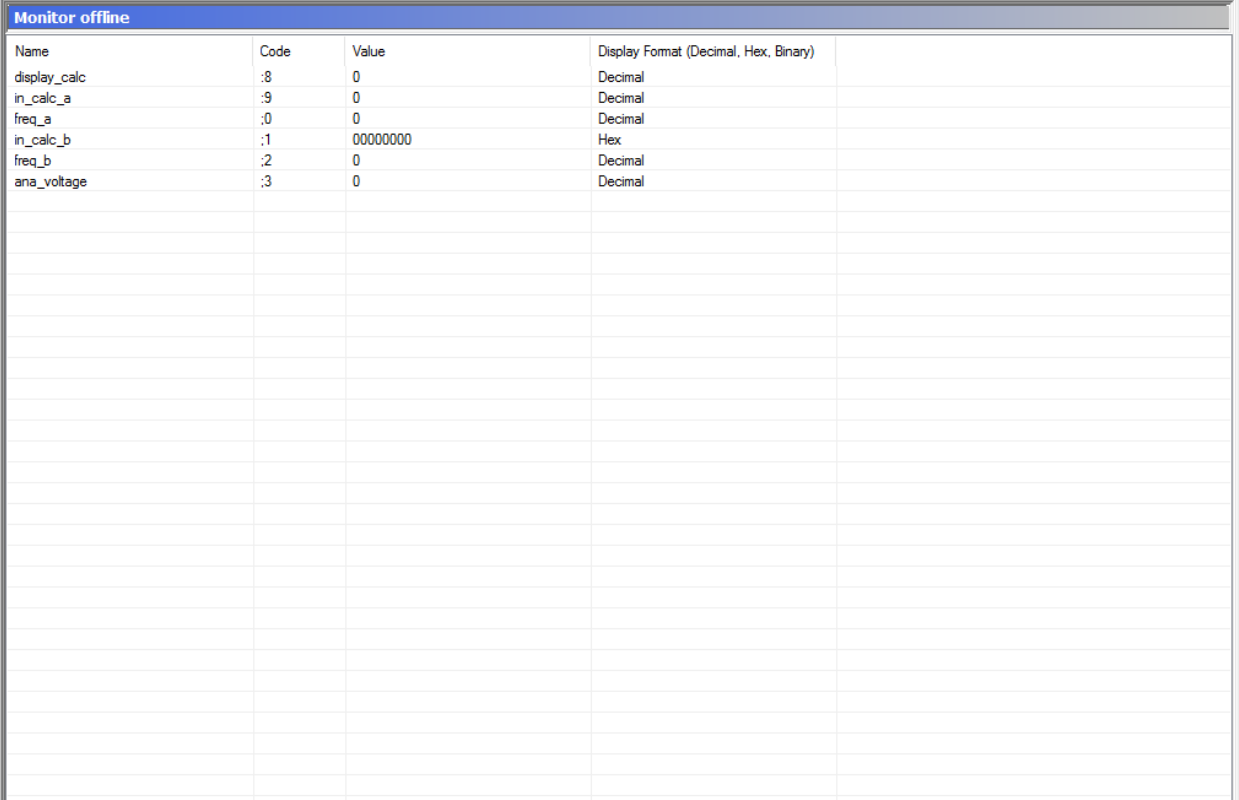

# <span id="page-28-0"></span>10. Lecture des fréquences du codeur par l'intermédiaire d'une interface série<br>Indépendamment du modèle de codeur utilisé et de la configuration choisie, la fréquence peut

être lue à tout moment par l'intermédiaire d'une interface série. Le protocole Drivecom est utilisé pour la communication conformément à la norme ISO 1745. Pour de plus amples informations, veuillez vous référer à notre documentation séparée **SERPRO\_2a.doc** que vous pouvez télécharger à tout moment de notre site Internet

#### [www.kuebler.com](http://www.kuebler.com/)

La séquence de demande pour déclenchement d'un transfert de données est:

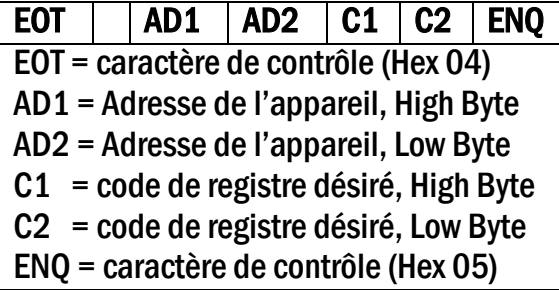

L'exemple au dessous montre le tram de demande pour lecture de la fréquence actuelle de canal A ( code :9 ) de l'unité No. 11

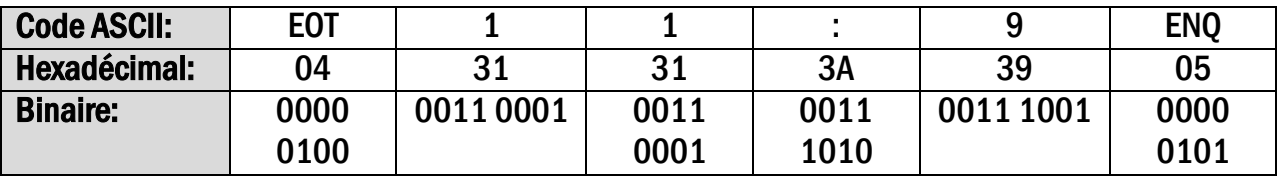

La réponse de l'appareil est:

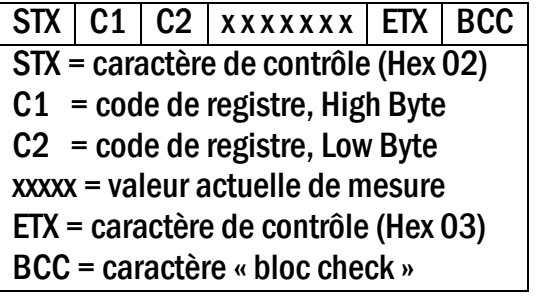

Pour plus de détails, cf. le document SERPRO\_2a.doc.

# 11. Dimensions<br>Cotes en mm (pouces)

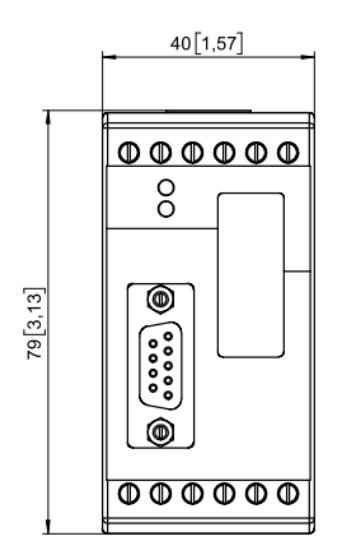

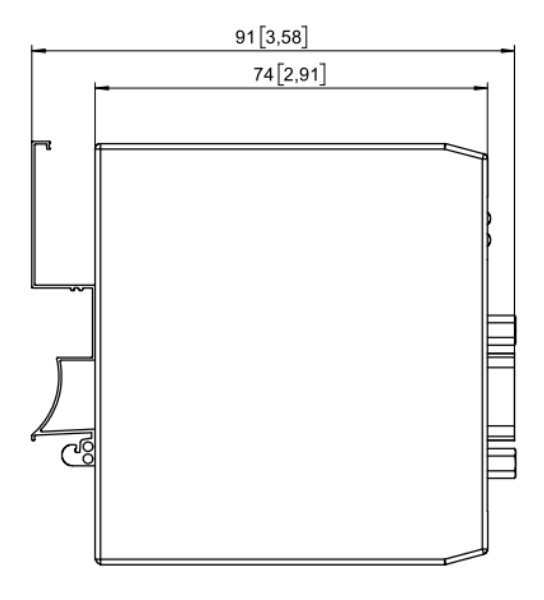

# 12. Caractéristiques techniques

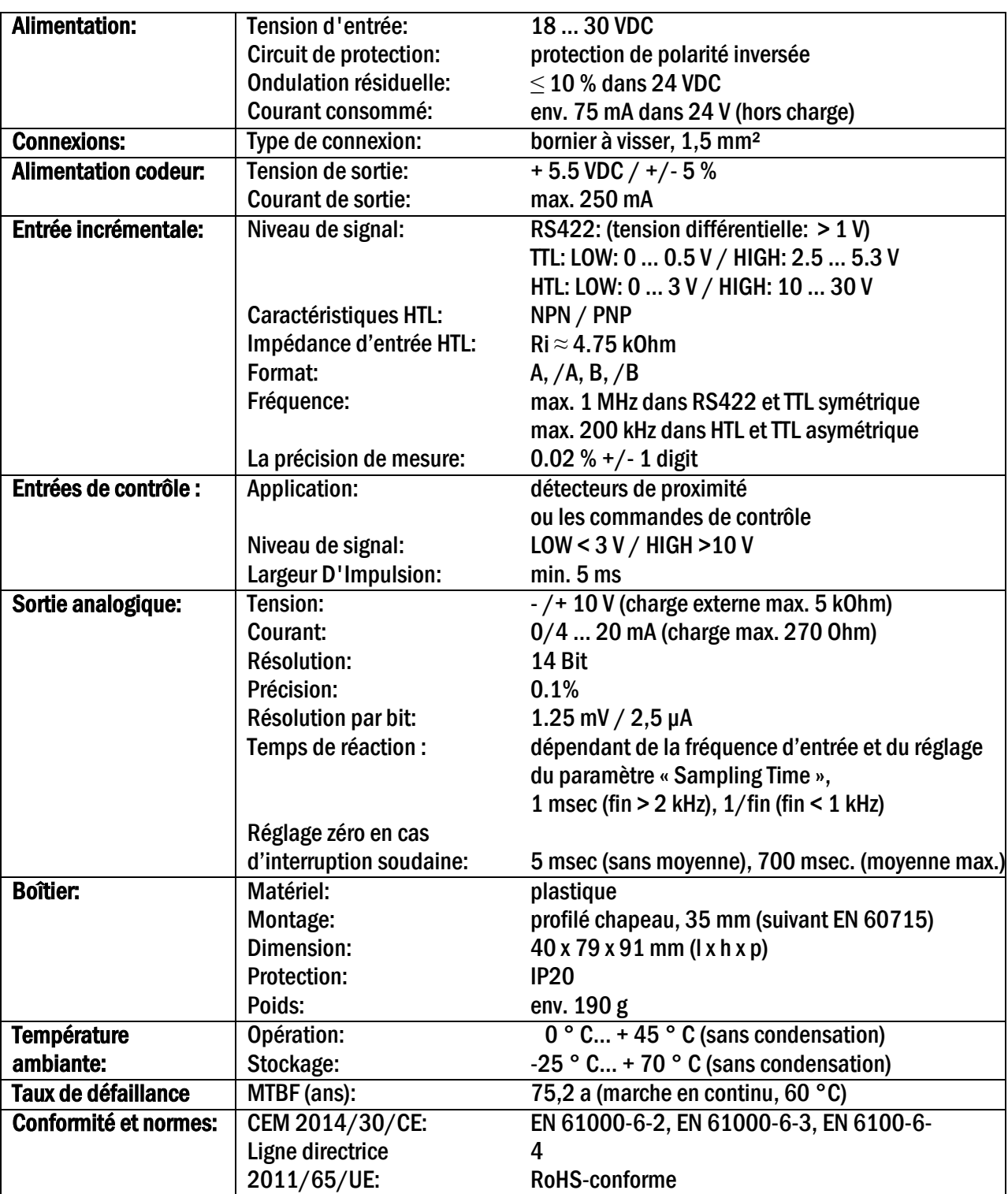

# <span id="page-31-0"></span>13. Liste des paramètres et codes des registres

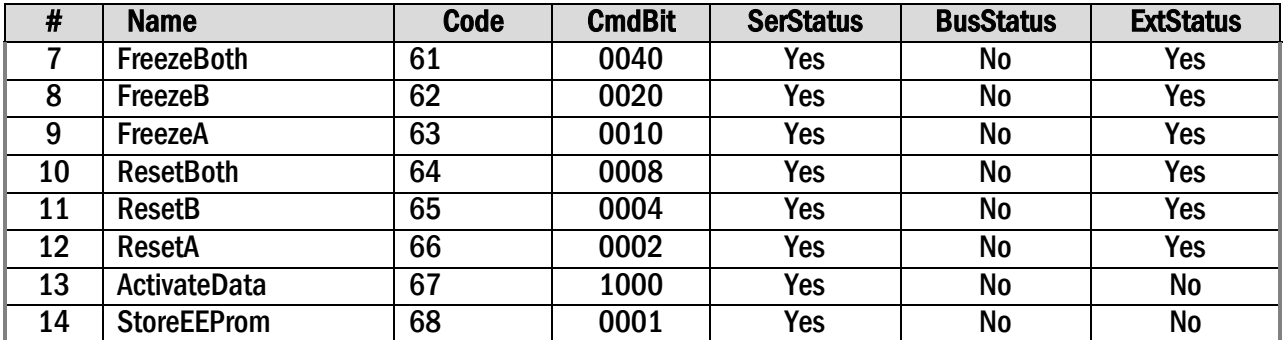

### **Parameters**

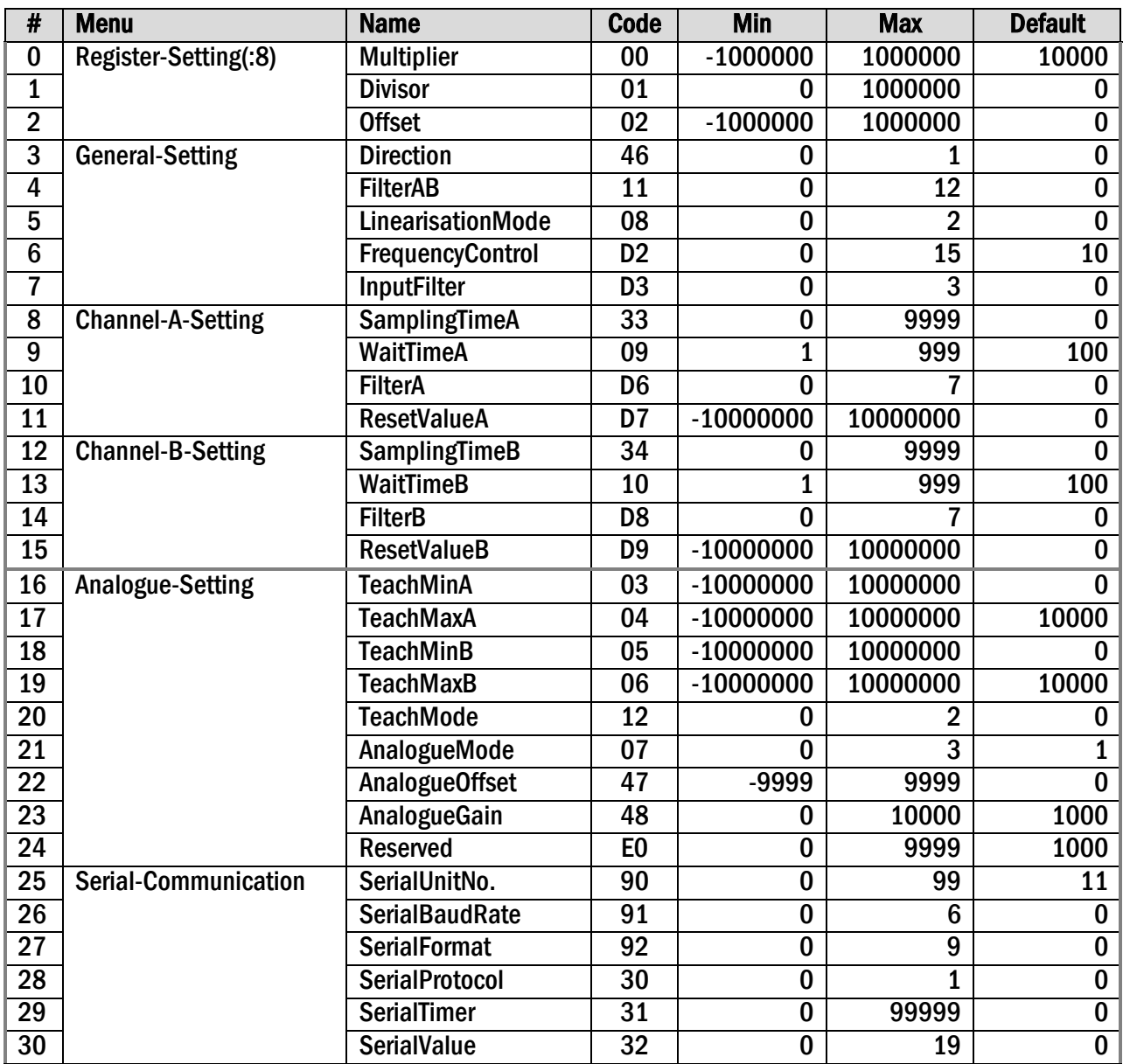

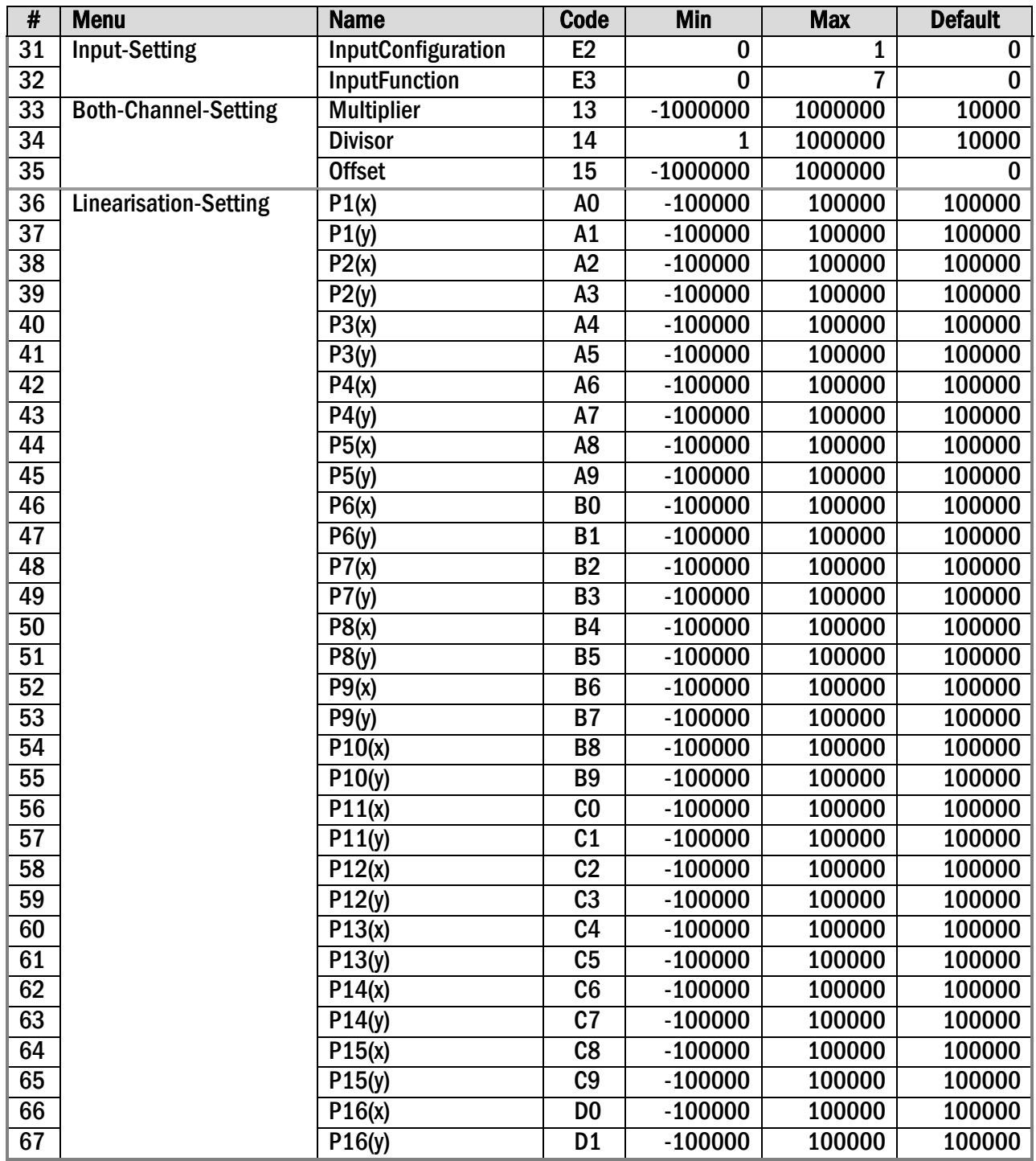

# 14. Formulaire récapitulatif

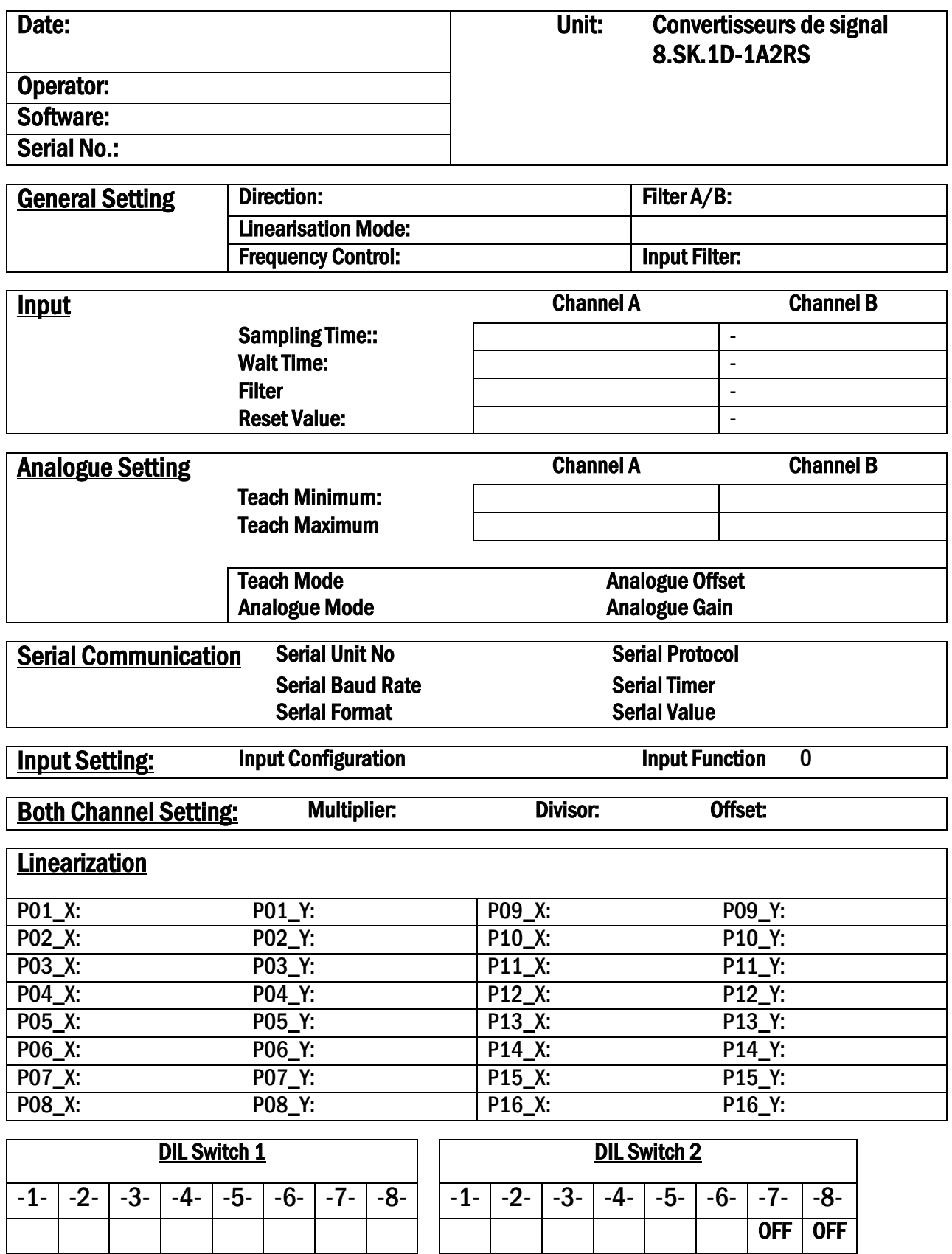

Kübler Group Fritz Kübler GmbH Schubertstrasse 47 78054 Villingen -Schwenningen **Germany** Tél. +49 7720 3903 -0 Fax +49 7720 21564 info@kuebler.com www.kuebler.com